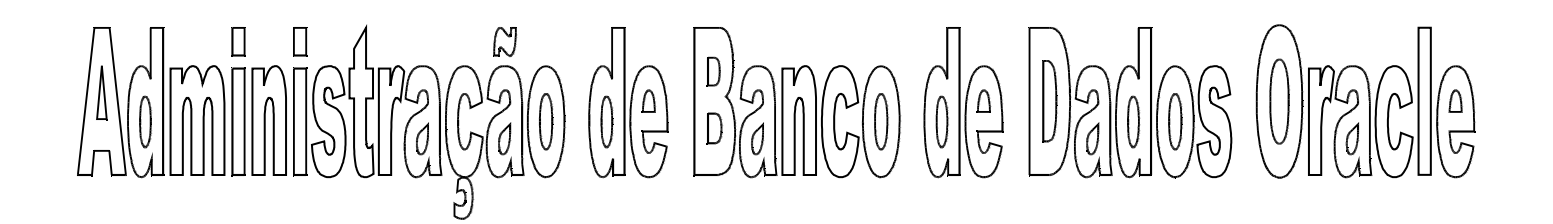

Por

**Edson Almeida Junior**

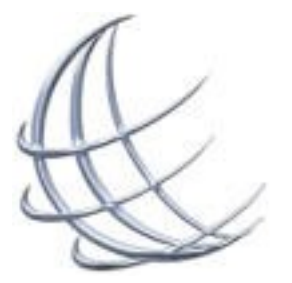

Consulting Tecnologia & Sistemas Ltda www.consulting.com.br

**Março – 2006**

Ultima Atualização 11/04/2006

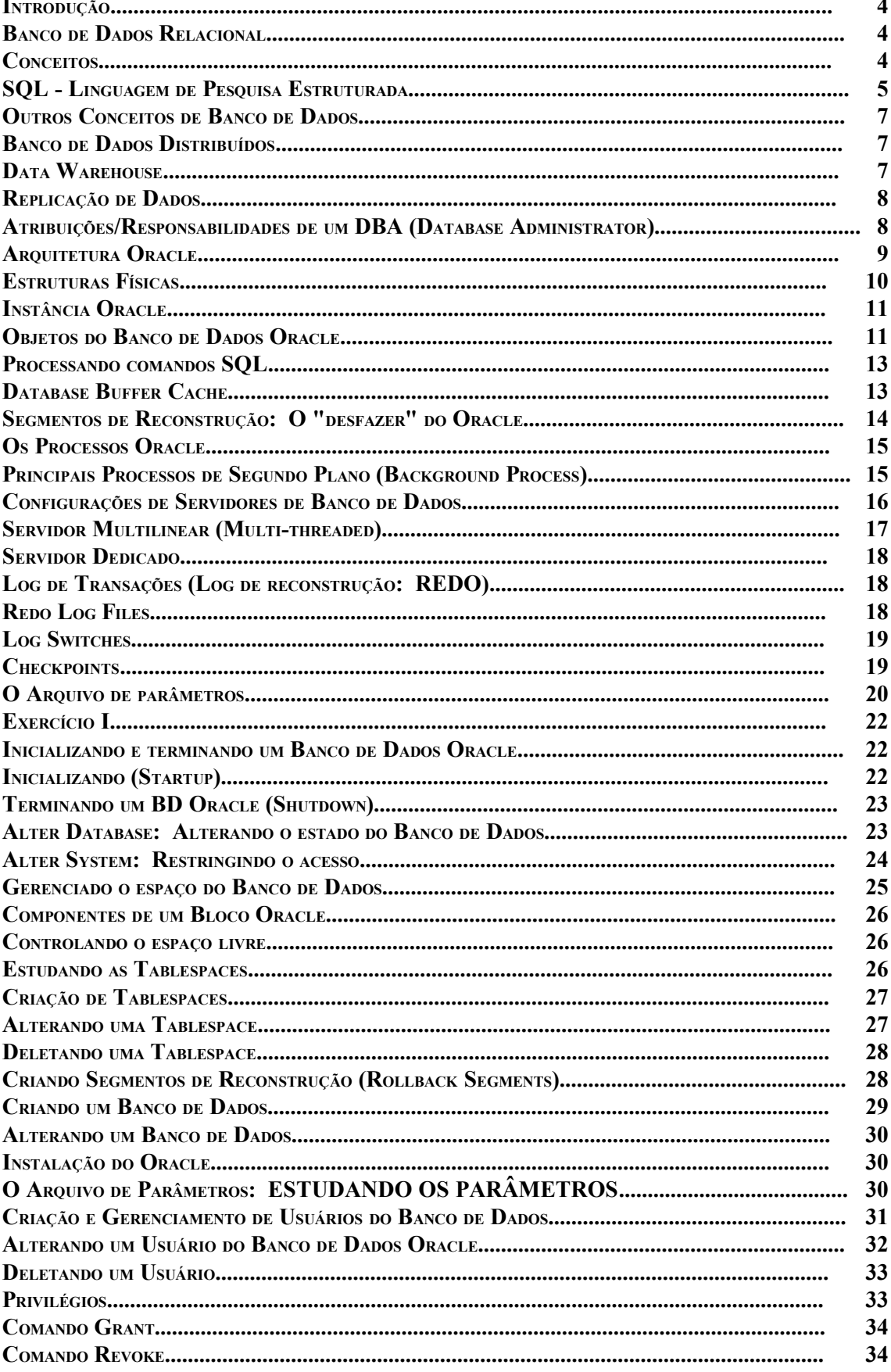

# **ÍNDICE**

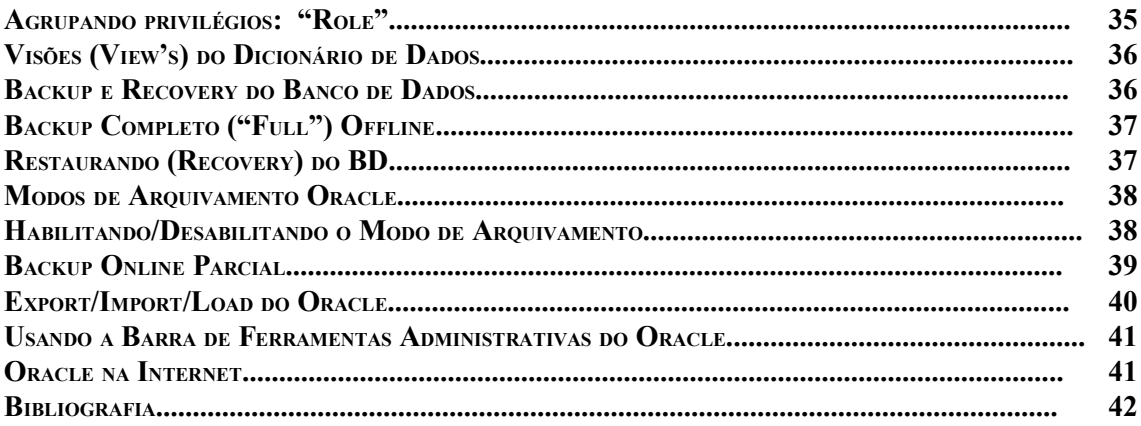

### **INTRODUÇÃO**

Este material é uma síntese da Introdução e Administração de Banco de Dados Oracle, e visa transmitir aos administradores do banco de dados Oracle conhecimentos básicos para o gerenciamento/administração do mesmo.

### **BANCO DE DADOS RELACIONAL**

Um banco de dados relacional pode ser definido como um banco de dados que aparece ao usuário como uma coleção de tabelas. A característica mais fundamental num banco de dados relacional é a de que temos que identificar univocamente seus registros (que chamamos de linhas), ou seja, devemos definir um campo (ou mais de um) dentre os vários campos do registro, para ser o atributo identificador do mesmo (chave primária).

O Oracle é um SGBD Relacional - Sistema de Gerenciamento de Banco de Dados Relacional (RDBMS - Relational Database Managemente System) e foi um dos primeiros sistemas de banco de dados a utilizar a Linguagem de Pesquisa Estruturada (SQL - Structured Query Language) como interface do usuário sendo, talvez, por este motivo, agora um dos principais sistemas de gerenciamento de banco de dados.

### **CONCEITOS**

No estudo de banco de dados convém sabermos algumas definições importantes: Tabelas - São as unidades básicas de um SGBD Relacional. É formada por linhas e colunas, onde as linhas representam os registros e as colunas os campos da tabela. São muito conhecidas como Tabelas-Base.

Exemplo:

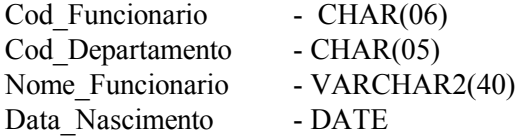

Colunas - Um nome de coluna é o nome que o usuário informará para representar os valores de dados que serão entrados sob cada coluna.

Linhas - São os registros da tabela.

Valores de dados - São os valores encontrados na interseção de uma coluna e uma linha. Chave primária - Uma ou mais de uma coluna que identifica uma linha, facilitando em muito o acesso aos dados.

Visão ou Tabela Virtual(View) - É uma tabela formada por uma pesquisa em uma ou mais tabela-base. Ela não existe, mas parece ao usuário como se existisse.

Toda tabela num banco de dados relacional tem que possuir uma Chave Primária. As tabelas poderão também ter chaves estrangeiras, que são campos que relacionam as tabelas do banco de dados, fazendo referência entre uma e outra tabela.

#### **SQL - LINGUAGEM DE PESQUISA ESTRUTURADA**

A **SQL - Linguagem de Pesquisa Estruturada** (Structured Query Language) devido as suas características tornou-se a linguagem padrão de banco de dados relacionais.

A Linguagem **SQL** pode ser usada através de dois modos:

**SQL Interativa** - Onde os comandos SQL são digitados interativamente, ou seja, logo após a digitação do comando vemos sua execução.

**SQL Embutida** - Neste modo os comandos SQL ficam embutidos no programa-fonte de uma linguagem de programação. Tal linguagem é normalmente chamada linguagem hospedeira. Linguagens de programação como COBOL, C, PASCAL, PL/1, etc, admitem a SQL Embutida.

A SQL divide-se em três grupos:

- Linguagem de Definição de Dados (DDL)
- Linguagem de Controle de Dados (DCL)
- Linguagem de Manipulação de Dados (DML)

#### **Linguagem de Definição de Dados (DDL)**

Tem como objetivo definir, alterar e eliminar as tabelas usadas para armazenar os dados. CREATE TABLE, CREATE VIEW, são comandos de definição de dados, dentre outros.

**Exemplo**: Criação de Tabelas

Em SQL as tabelas possuem a função de armazenar os dados do Banco de Dados. O comando para criação de tabelas no SQL é o CREATE TABLE.

Exemplo de CREATE TABLE:

CREATE TABLE T\_Funcionario (cod\_funcionario VARCHAR(2), nome\_funcionario VARCHAR(30), end funcionario VARCHAR(40), CONSTRAINT pk\_funcionario PRIMARY KEY (cond\_funcionario), TABLESPACE ST\_funcionario;

#### **Linguagem de Controle de Dados (DCL)**

A DCL contém elementos que serão úteis num sistema multiusuário, onde a privacidade das informações é importante, bem como a segurança das tabelas e o estabelecimento de fronteiras entre as transações. Os comandos GRANT e REVOKE são alguns dos comandos utilizados para o controle de dados.

#### **Linguagem de Manipulação de Dados (DML)**

Esta linguagem contém os componentes da linguagem e conceitos para a manipulação das informações armazenadas nas tabelas. Os comandos SELECT, UPDATE, INSERT, bem como outros, são comandos de manipulação.

O Comando mais utilizado na linguagem SQL para manipulação dos dados é o SELECT. Com ele é que produzimos as "Queries", ou seja, as pesquisas no Banco de Dados.

**Exemplos:** Selecionando Dados

a) SELECT \* FROM ALUNO;

Retorna todas as linhas e todas as colunas da tabela ALUNO.

b) SELECT MATRICULA, NOME\_ALUNO FROM ALUNO;

Retorna todas as linhas das colunas matrícula e o nome do aluno da tabela ALUNO.

c) SELECT MATRICULA, NOME\_ALUNO FROM ALUNO WHERE NOME ALUNO = 'JOAO DA SILVA';

Retorna a matrícula e o nome do aluno que tenham nome igual a JOAO DA SILVA.

d) SELECT MATRICULA FROM CURSA WHERE  $(NOTA1+NOTA2+NOTA3)/3$ ) > 7 AND CD\_DISCIPLINA =  $'PORT'$ ;

Retorna a matrícula de todos os alunos que obtiveram média acima de sete na disciplina PORT.

e) SELECT AVG(SALARIO) FROM EMPREGADO;

Retorna a média dos salários dos funcionários da tabela.

#### **Obs.:**

**1)** A Sintaxe completa do comando SELECT encontra-se no manual de referência de SQL da ORACLE.

**2)** Podemos usar o comando Select para acessar dados de duas ou mais tabelas, ao mesmo tempo: SELECT COD\_EMPREGADO, NOME\_EMPREGADO, SALARIO\_EMPREGADO FROM FUNCIONARIO, SALARIO WHERE FUNCIONARIO.COD EMPREGADO = SALARIO.COD EMPREGADO;

Esta "Query" acima retorna os dados da tabela FUNCIONARIO (COD\_EMPREGADO e NOME\_EMPREGADO) e da tabela SALARIO (SALARIO\_EMPREGADO).

### **OUTROS CONCEITOS DE BANCO DE DADOS**

### **BANCO DE DADOS DISTRIBUÍDOS**

Permitem o manuseio da informação armazenada no Banco de Dados que se encontra distribuído em diversas máquinas geralmente em locais geográficos distintos. A distribuição dos dados pode ser feita no nível de uma entidade do esquema conceitual (1 tabela, por exemplo) ou através de fragmentos (partições da tabela). Os fragmentos podem ser obtidos através do uso de técnicas de fragmentação horizontal (seleção de linhas da tabela), fragmentação vertical (seleção de colunas da tabela) ou de forma híbrida (conbinando a fragmentação horizontal e vertical ao mesmo tempo).

A alocação dos fragmentos pode ser realizada com ou sem replicação. No primeiro caso, cópias de um mesmo fragmento são distribuídas pelos diversos nós que compõem o Banco de Dados distribuído.

O principal objetivo dos bancos de dados distribídos é disponibilizar o dado o mais próximo possível do local onde é mais acessado, permitindo um aumento no desempenho de consultas devido ao aproveitamento da localidade de acesso e também, por trabalhar com um volume menor de dados.

#### **DATA WAREHOUSE**

Em sua forma essencial, um data warehouse é um repositório para informações organizacionais. Pode incluir tabelas relacionais geradas pelos sistemas de controle e acompanhamento, dados consolidados altamente estruturados, documentos e objetos multimídia. Também podem ser encapsuladas regras de negócio. Sem dúvida, uma solução data warehouse deve ser aberta, escalável, com velocidade e facilidade de acesso, e deve ser gerenciável.

Dada a tendência da indústria para a distribuição de recursos e o desejo de maior controle e acessabilidade, uma solução deve ser projetada para operação geograficamente distribuída ao longo das unidades de negócio da corporação. Facilidade de instalação, ajustes, gerenciamento, controle e interoperabilidade são pontos críticos, particularmente em um ambiente distribuído.

Data warehouse é uma arquitetura, não um produto, e não deve ser associada com um repositório de dados especializado, tal como um sistema de gerenciamento de dados multidimensional, e pode, de fato, ser perfeitamente hospedado em um sistema de gerenciamento de dados relacional, que provê uma base mais sólida sobre a qual se construirá as aplicações que alimentarão o repositório de dados.

Mais importante que a ferramenta para hospedar o repositório é o conjunto de aplicações e ferramentas que compõem as informações organizacionais. Data warehouse é uma forma de unificar e facilitar o acesso a todas as informações de que os membros de uma corporação necessitam para a execução, controle e planejamento de atividades de negócio.

A construção do repositório é conseqüência da Administração de Dados, que é responsável pela elaboração de um modelo global de dados para a corporação, que normalmente surge como resultado da integração dos sistemas de transações on line. Para o usuário, aspectos importantes são as ferramentas de query e análise de dados, bem como o grau de integração com as

ferramentas de automação de escritório, que correspondem ao dia-a-dia dos usuários corporativos.

Muitos vendedores consideram gerenciadores de banco de dados especializados para data warehouse, mas esses desconsideram as melhorias da tecnologia relacional nas áreas de processamento e otimização em paralelo de queries, bem como a integração com ferramentas de acesso, modelagem, apresentação e análise, tais como as planilhas eletrônicas e bancos de dados de mesa.

O Oracle Warehouse suporta além de dados estruturados da forma relacional, outros tipos de dados, como por exemplo, textos desestruturados, dados espaciais, vídeo, ...

A proposta do Oracle Warehouse é a de possibilitar o gerenciamento dos dados da empresa, independente da origem dos dados, ou seja, se são dados históricos, de produção, etc.

## **REPLICAÇÃO DE DADOS**

O Oracle permite a replicação dos dados, isto é, cópias de tabelas dos bancos de dados podem ser instaladas nas unidades regionais da empresa, visando assim a rapidez no acesso aos mesmos (evita o tráfego na rede).

### **ATRIBUIÇÕES/RESPONSABILIDADES DE UM DBA (DATABASE ADMINISTRATOR)**

O DBA é o administrador do banco de dados Oracle e tal função, geralmente é exercida por um Analista de Sistemas com alguma formação/experiência em Banco de Dados.

Diversas atividades de administração do SGBD Oracle, devem ser exercidas pelo(s) DBA(s).

Dentre elas destacamos:

Instalar e fazer o Upgrade do Oracle Server e das ferramentas diversas da Oracle;

- Criar as estruturas e objetos primários;
- Planejar/calcular, bem como, disponibilizar o espaço necessário para o Banco de Dados Oracle;
- Modificar a estrutura do banco , quando necessário;
- Criar, deletar, dar/remover privilégios, enfim, gerenciar os usuários do banco;
- Gerar cópias de segurança (Backup's) e recuperar o banco Oracle;
- Manter a segurança do sistema, controlando o acesso ao banco de dados utilizando os recursos de segurança do sistema operacional, do sistema de rede e do Oracle;
- Monitorar e otimizar a performance do Banco de dados.

## **ARQUITETURA ORACLE**

O DBA deve conhecer a arquitetura Oracle, isto é, como o Oracle "trabalha", tendo assim subsídios para a administração do(s) banco(s).

### **A Arquitetura Oracle**

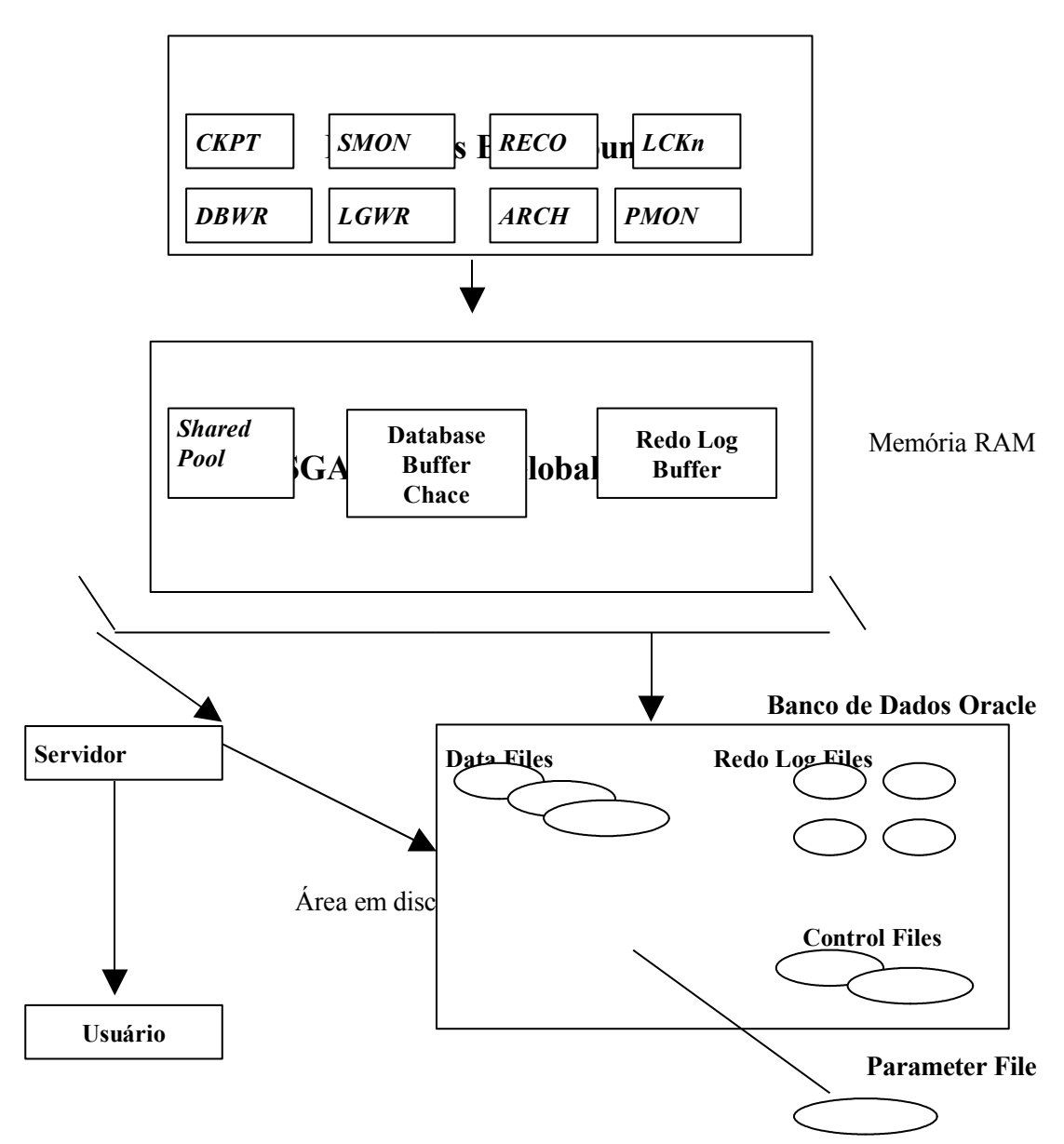

**Instância Oracle**

Arquitetura Oracle = Instância + BD Oracle

Instância = Memória + Processos Background

# **ESTRUTURAS FÍSICAS**

O Banco de Dados Oracle é composto por 3 tipos de estruturas físicas (arquivos):

Dados (data files); Controle (control files); Log (redo log files) e Parâmetros (parameter file).

*Data files* – Contém todos os dados do banco. Estruturas lógicas, tabelas, índices, visões e outros objetos são armazenados nestes arquivos. Um ou mais data files podem compor uma tablespace (objeto lógico que armazena os arquivos de dados).

*Control files* – Arquivos que armazenam informações sobre as estruturas físicas do banco de dados (nome, localização, ...). Todos os data files e redo log files são identificados no control file, bem como o nome do banco de dados.

Recomenda-se que se tenha no mínimo dois Control Files, armazenados em discos diferentes (se possível).

*Redo log files* – Arquivos que guardam todas as alterações efetuadas nos dados das tabelas do banco e são utilizados para recuperação destas.

Para garantir uma boa recuperação cada redo log file deve Ter no mínimo uma réplica. Um conjunto de redo log files iguais recebe o nome de grupo, e um grupo é formado por membros (redo log file original e suas réplicas).

Ao terminar o espaço disponível nos membros de um grupo redo log, a gravação continua nos membros do grupo seguinte (log switch). O grupo anterior fica então disponível para Ter seu conteúdo copiado para outro local (archive log files), pois, ao terminar o espaço no último grupo, o processo irá reutilizar o primeiro, sobregravando-o.

Além dos 3 tipos de arquivos citados acima temos também o Parameter file – Para inicializar uma instância, o Oracle deve ler um arquivo de parâmetros de nome padrão init<nome\_da\_instância>.ora. Este arquivo é do tipo texto e contém diversos parâmetros de configuração associados a uma instância, aos quais devem ser atribuídos valores específicos.

Os valores dos parâmetros serão utilizados para inicializar muitas das configurações de memória e processos da instância Oracle. Cada instância tem seu arquivo de parâmetros que define as particularidades de cada ambiente.

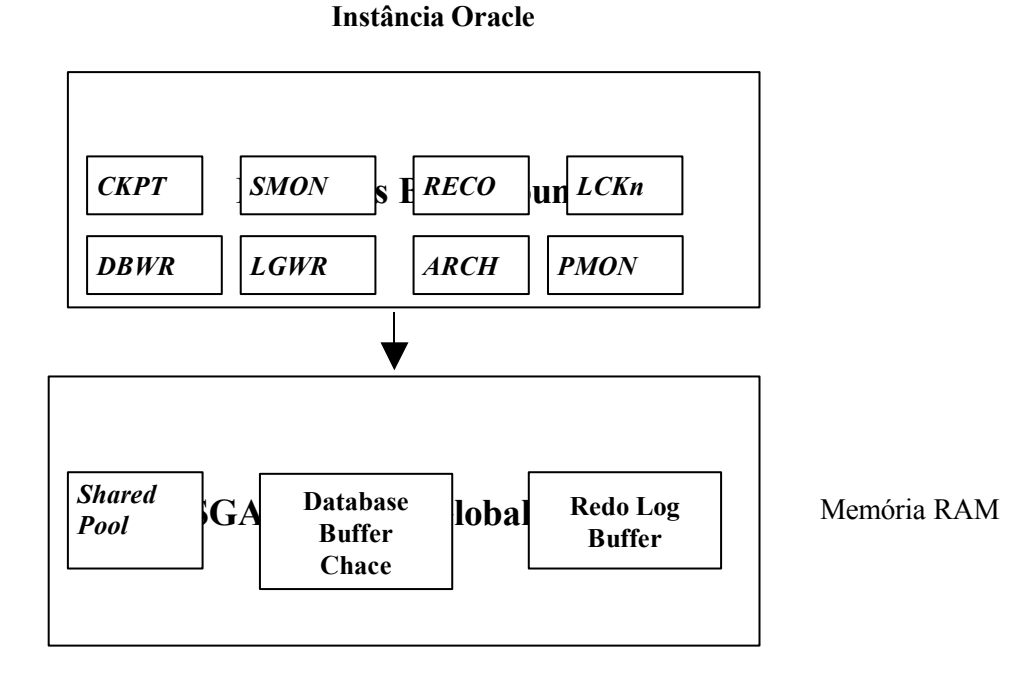

A cada inicialização do banco Oracle, parte da memória RAM do computador é alocada para a SGA (System Global Area) e processos Oracle de segundo plano (Background Process) são inicializados, visando controlar o banco. Então uma Instância Oracle (Instance) é o conjunto da SGA (buffers da memória RAM) + processos Oracle de segundo plano (Background), que juntos oferecem aos vários usuários o acesso ao banco de dados.

Existe um banco de dados para cada instance, e é possível criar em um mesmo equipamento mais de uma instance, sendo, por exemplo, uma para conter um banco de dados de produção e outra para conter o banco de dados de teste. Neste caso, haverá processos sendo executados em background específicos para cada instance e uma área de memória independente utilizada em cada instance.

 $Obs$ .

1)SGA – Memória compartilhada por todos os usuários Oracle.

2)Instância (instance) = SGA + Processos "Background"

3)É no arquivo de parâmetros (parameter file) que determinamos as características da instância (instance)

### **OBJETOS DO BANCO DE DADOS ORACLE**

O Oracle possui diversos componentes denominados Objetos do Banco de Dados . Dentre eles podemos destacar:

**Tabelas** - São as unidades básicas de um SGBD Relacional. É formada por linhas e colunas, onde as linhas representam os registros e as colunas os campos da tabela. São muito conhecidas como Tabelas-Base (conforme já vimos anteriormente).

**Visão ou Tabela Virtual(View)** - É uma tabela formada por uma pesquisa em uma ou mais tabela-base. Ela não existe, mas parece ao usuário como se existisse.

Muitas vezes o acesso aos dados exigem "queries" complexas. Um usuário pode construir uma visão que contenha uma certa complexidade e disponibilizá-la para usuários finais e programadores, que farão "queries" mais simples sobre esta Visão. Você estará então, retirando a complexidade da navegação de uma aplicação ou de um usuário no acesso aos dados.

**Usuário** - São as pessoas que irão acessar o BD Oracle. Possui nome e senha para o acesso ("login").

Cabe ao DBA criar, modificar e excluir os usuários do BD.

**Role** - Agrupamento de privilégios, ou seja, em uma role podemos agrupar diversos privilégios e conceder aos usuários, não mais os privilégios e sim as roles.

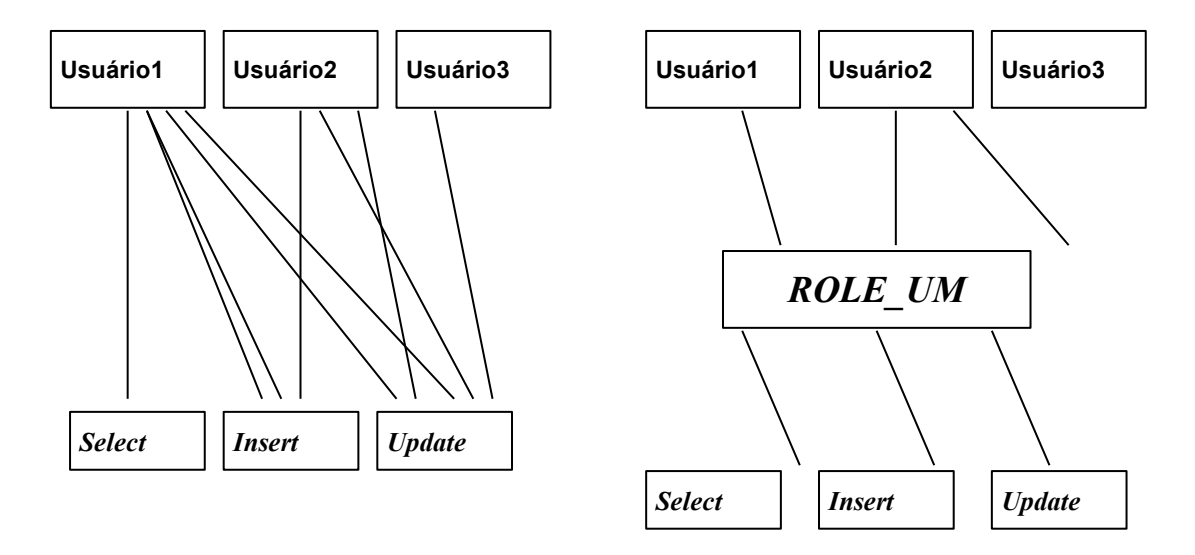

**Rotinas armazenadas (Stored Procedures, Functions e Triggers)** - São grupos de comandos SQL que poderão ser ativados pelos usuários. Uma "Function" retorna um valor sempre, enquanto que as "Procedures" não.

As Triggers (gatilhos) são também rotinas armazenadas que são executadas (disparadas) quando ocorre algum evento modificando alguma tabela (Ex. Ao clicar o botão ...)

**Índices** - Quando criamos índices para uma tabela, especificando uma coluna, tal tabela é classificada de tal forma que, sempre que for mencionada uma query, o sistema usará o índice para Ter acesso direto aos dados desejados, ao invés de vasculhar a coluna toda. O objetivo da criação de índices é agilizar a recuperação de dados, ou seja, acelerar a procura dos dados na tabela.

**Tablespace** - Objeto lógico que guarda os arquivos de dados do BD Oracle. Convém, antes de definir o tamanho da Tablespace, fazer uma estimativa do quanto de espaço em disco será necessário para alocar os objetos (tabelas, índices, ...). Entretanto, podemos aumentar o tamanho da Tablespace, adicionando datafiles (arquivos de dados) à mesma.

### **PROCESSANDO COMANDOS SQL**

Observando a figura anterior, podemos ver a presença de processos de usuários (users) e servidores (servers).

Todos os comandos SQL são executados pelos processos servidores, dividindo-os em 3 (três) fases: Parse

Execute

Fetch.

Parse

Checa a sintaxe do comando;

Checa também os privilégios do usuário, definindo logo após, o caminho da pesquisa; Define o plano de execução do comando.

Execute

Analisa o requerimento que está no buffer (na "Shared SQL Area"), e Faz a leitura física ou lógica (no arquivo datafile ou no Database Buffer Cache).

Obs.:

Na "Shared SQL Area" temos: o texto do comando SQL (ou PL/SQL), o plano de execução.

Fetch

Retorna o resultado do comando SQL (geralmente chamada de "tabela-resultado").

Obs.:

Na Shared SQL Area temos dois caches a saber:

a)Cache de biblioteca – armazena instruções SQL (e/ou procedimentos) bem como planos de execução das instruções (ex.: vários usuários (clientes) podem estar executando uma mesma aplicação compilada).

b)Cache de dicionário – Armazena informações contidas no dicionário de dados do BD, reduzindo as E/S de disco (o Oracle usa as informações do dicionário do BD em praticamente todas as operações).

#### **DATABASE BUFFER CACHE**

No Database Buffer Cache dados do BD Oracle são armazenados. O processo DBWR (database writer) grava os blocos de dados que as transações modificam na memória (database buffer cache) de volta para os arquivos de dados do BD.

Os buffer do Database Buffer Cache são compartilhados por todos os processos de usuário do Oracle conectados à instância (instance). O tamanho do bloco do database buffer cache é determinado no parâmetro DB\_BLOCK\_SIZE. A quantidade de blocos é definida no parâmetro DB\_BLOCK\_BUFFERS (parâmetros contidos no arquivo de parâmetros do Oracle).

Com a atuação do Database Buffer Cache as E/S de disco são reduzidas, armazenando dados que as transações solicitaram recentemente.

Exemplo:

Quando uma transação inclui uma instrução pra atualizar uma linha o Oracle manda para o database buffer cache o bloco que contém a linha, atualizando a linha logo em seguida. Se outra transação quiser atualizar a mesma linha, ou outra que está no mesmo bloco, não será necessário outro acesso a disco, pois a linha já está no database buffer cache (memória).

### **SEGMENTOS DE RECONSTRUÇÃO: O "DESFAZER" DO ORACLE**

Um Segmento de Rollback do Oracle é uma área utilizada para guardar temporariamente dados anteriores a uma transação (que atualizou ou eliminou os dados). Se for necessário, através do comando Rollback (comando SQL) os dados são reconstruídos (que estavam no segmento de rollback) voltando os dados ao estado anterior.

O Segmento de Rollback System

Todo banco de dados Oracle tem um segmento de rollback denominado System. Durante a criação do BD, o segmento inicial é criado na tablespace System.

Obs.:

Ao se criar uma nova Tablespace devemos criar um Segundo segmento de Rollback denominado System.

Para se criar um segmento de rollback usa-se o comando CREATE ROLLBACK SEGMENT

Sintaxe:

CREATE PUBLIC ROLLBACK SEGMENT rbs01 TABLESPACE st\_01 STORAGE (INITIAL 10K NEXT 10K OPTIMAL 20K MAXEXTENTS 121);

Para colocar o segmento ativo (ONLINE):

ALTER ROLLBACK SEGMENT rbs01 ONLINE;

#### **OS PROCESSOS ORACLE**

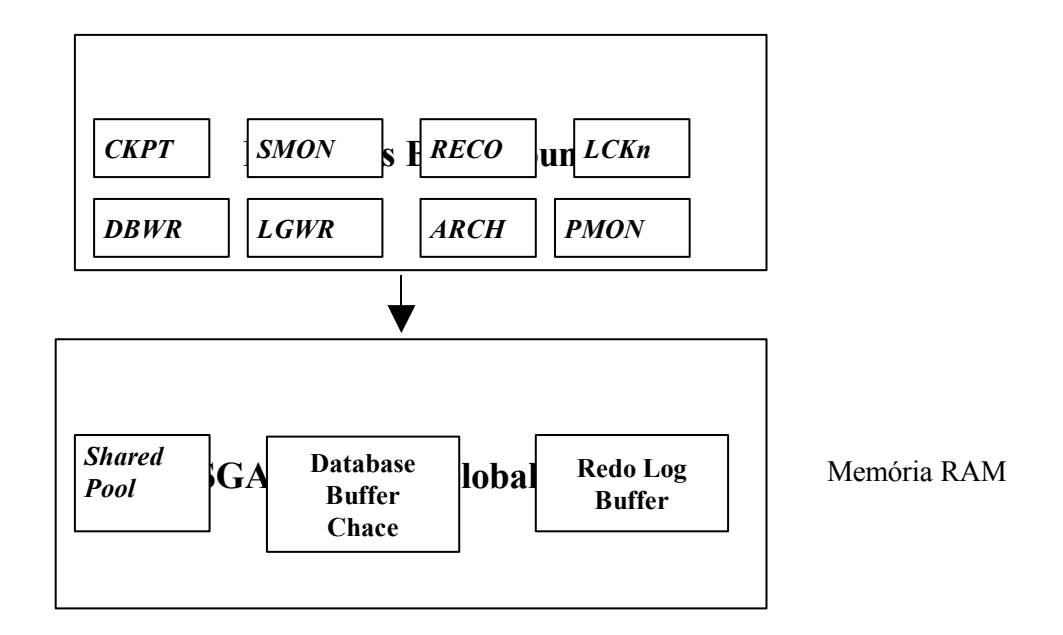

Os processos Oracle executam tarefas específicas para os usuários do banco de dados. Tais processos trabalham no sentido de manipular as solicitações enviadas pelos processos de clientes e operam as diversas funções de um servidor de banco de dados Oracle. O Oracle distingue os processos de servidor de primeiro plano dos de segundo plano. Os processos de primeiro plano manipulam diretamente as solicitações dos processos de clientes, enquanto os processos de servidor de segundo plano manipulam outros serviços do Oracle.

Funcionamento de um sistema Cliente/Servidor Oracle:

1)Processo cliente envia solicitação para o servidor Oracle. Um processo despacha (Dispatcher) o mesmo para uma fila de solicitações.

2) Um processo de servidor de primeiro plano pega a solicitação mais antiga, processando-a. Ao terminar o processamento, coloca o resultado numa fila de respostas.

3)O Dispatcher gerencia a fila de respostas, enviando o resultado de cada solicitação para o processo cliente que fez a solicitação.

A quantidade de processos de servidor de primeiro plano é ajustada automaticamente pelo Oracle. De acordo com a necessidade o Oracle inicia/encerra processos de servidor de primeiro plano, visando atender as solicitações dos clientes.

### **PRINCIPAIS PROCESSOS DE SEGUNDO PLANO (BACKGROUND PROCESS)**

DBWR (Database Writer) – Grava os dados do Database Buffer Cache para os arquivos físicos do Banco de Dados (datafiles). O DBWR não faz esta gravação imediatamente após a efetivação das transações. Tal evento acontece quando:

um processo servidor precisa ler um novo bloco para a memória e não existe espaço disponível, ou ele está ocioso por alguns segundos, ou Quando o Oracle efetua um Checkpoint do Banco de Dados ou da Tablespace.

LGWR (Log Writer) – Grava informações de alterações efetuadas sobre o BD do redo log buffer para os redo log files.

ARCH (Archiver) – É opcional. Copia automaticamente grupos de log de transações (redo log files) para um outro local físico (gerando os archives redo log files). Pode ser para fita ou para disco.

LCKn (Lock) - Faz bloqueios (Lock´s) entre instâncias em servidores paralelos.

PMON (Process Monitor) – Realiza todo o processo de recuperação para um processo de usuário que tenha falhado. Por exemplo, se cair a conexão de um usuário com o Oracle, o Process Monitor irá desfazer a transação que caiu, liberando os lock´s da transação, liberando assim o acesso de outras transações aos mesmos dados.

SMON (System Monitor) – Executa diversas operações de gerenciamento do espaço à medida que as transações liberam mais espaço para dados do BD.

RECO (Recoverer) – Recupera falhas que envolvam transações distribuídas.

CKPT (Checkpoint) – Faz periodicamente uma verificação (checkpoint), para se certificar de que todas as informações modificadas na memória estão armazenadas fisicamente no disco. Tem a função de marcar o quanto o log de transações precisará aplicar , caso o sistema venha a exigir uma recuperação por queda. Somente as mudanças provocadas pelas transações a partir do último Checkpoint serão aplicadas pois o Oracle sabe que os dados foram gravados no disco (anteriores ao último Checkpoint). Atualiza os "headers" de todos os arquivos físicos do BD.

Dnnn (Dispatcher) – Direciona para a fila de solicitações, as solicitações dos processos cliente, e também, retorna para os clientes as respostas que estão na fila de respostas. Um número limitado de processos servidores são compartilhados pelos usuários (configuração multi-threaded).]

## **CONFIGURAÇÕES DE SERVIDORES DE BANCO DE DADOS**

Em relação à configuração de servidores o Oracle pode trabalhar de 2 (dois) modos: Servidor multilinear (Multi-threaded Server); Servidor dedicado (Dedicated Server).

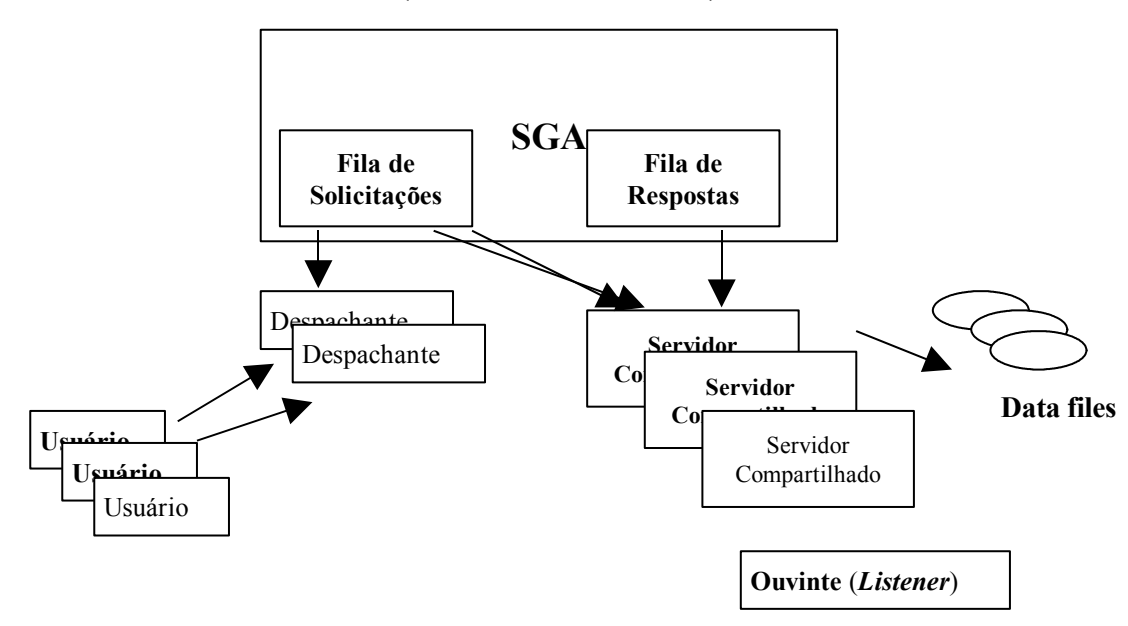

#### **SERVIDOR MULTILINEAR (MULTI-THREADED)**

Cada estação cliente usa um processo Cliente. O Oracle usa a arquitetura de servidor multilinear – que envolve os processos despachantes (Dispatchers), ouvinte (listener) e servidor (shared server) – para atender às solicitações dos diversos clientes. Duas filas são formadas: fila de solicitações (Request Queue) e fila de respostas (Response Queue).

Quando uma aplicação cliente estabelece uma conexão com o Oracle, o listener fornece o endereço de rede de um processo Dispatcher, com o qual o cliente se conecta. O Dispatcher então pega a solicitação do cliente e coloca-a na fila de solicitações. As solicitações são processadas e os resultados são inseridos na fila de respostas. A partir daí o Dispatcher retorna os resultados para as aplicações clientes adequadas.

### **SERVIDOR DEDICADO**

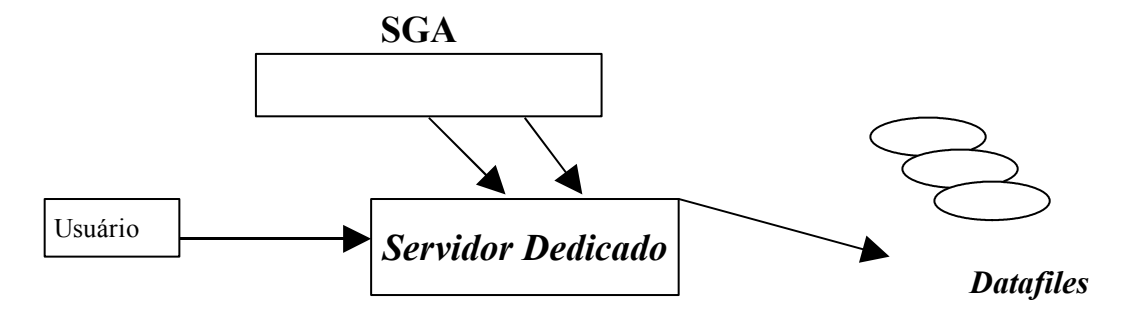

Quando uma aplicação cliente se conecta ao Oracle, o processo ouvinte inicializa um processo servidor dedicado e conecta o cliente diretamente ao servidor dedicado, ignorando a arquitetura de servidor multilinear. Como um servidor dedicado consome uma quantidade significativa de memória do servidor de banco de dados para apenas um usuário, os servidores dedicados não deve ser usados para as conexões de aplicações clientes, a menos que absolutamente necessário.

## **LOG DE TRANSAÇÕES (LOG DE RECONSTRUÇÃO: REDO)**

O Log de transações do Oracle registra imediatamente as mudanças feitas no Banco de Dados pelas transações em andamento, para que, se for necessário (em virtude, por exemplo, de uma falha), todo o trabalho confirmado seja protegido e recuperado.

Na SGA existe o Redo Log Buffer que armazena as informações que serão gravadas nos Redo log Files.

#### **REDO LOG FILES**

# *Redo Log Files*

**Log File Membro 1 Log File Membro 2 Log File Membro 3**

## *Redo Log Files Espelhados*

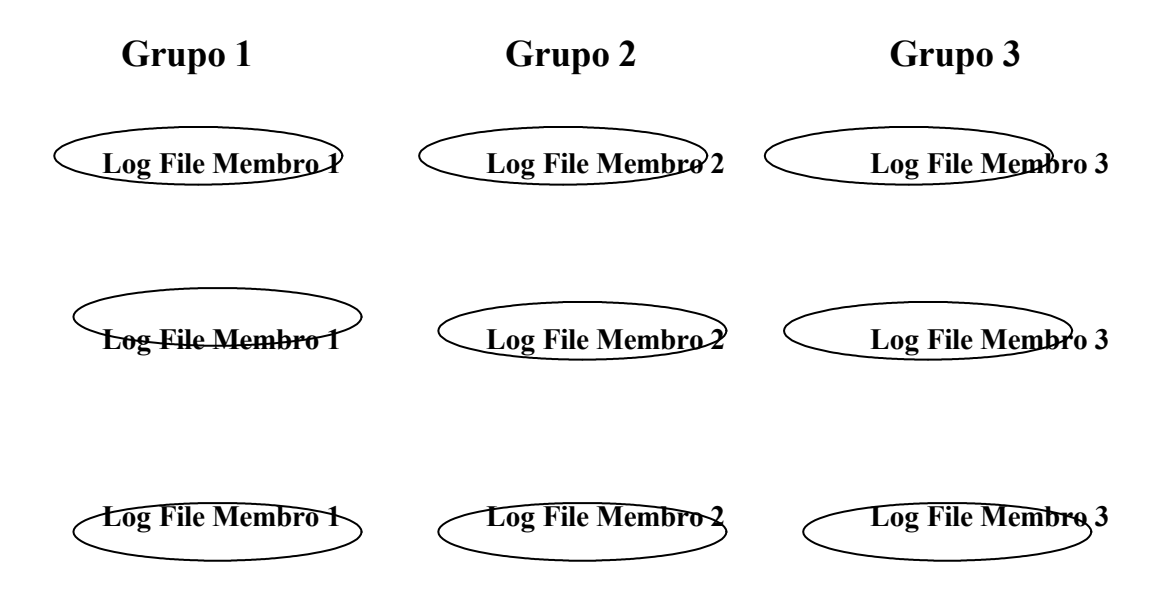

Os Redo Log Files armazenam todas as alterações no Banco de Dados, e são usadas em um processo de recuperação. Se os Redo Log Files são espelhados em vários discos, as mesmas informações são gravadas nos arquivos espelhados.

Os Redo Log Files são gravados de maneira circula, conforme figura acima.

Com o espelhamento dos Redo Log Files pelos discos, todos os grupos de membros são gravados simultaneamente. A vantagem do espelhamento é que se, por exemplo, algum problema em um disco, tem-se a cópia em outro.

#### **LOG SWITCHES**

Um Log Switch (troca de log) ocorre quando o Oracle troca de um redo log para outro. Enquanto isto o servidor fica gravando novas transações em outro grupo de log.

### **CHECKPOINTS**

Processo que verifica se as últimas transações que estão na memória já foram gravadas fisicamente em disco.

Ocorre quando:

Acontece um Log Switch;

- Durante um intervalo de tempo (definido no parâmetro Log\_Checkpoint\_Timeout do arquivo de parâmetro);

Acontece um Shutdown;

O DBA força um Checkpoint; e

Quando a Tablespace é passada para Offline.

O processo Checkpoint é habilitado através do parâmetro Checkpoint\_Process (init<instância>.ora).

## **O ARQUIVO DE PARÂMETROS**

No arquivo de parâmetros é que definimos os parâmetros de inicialização da instância Oracle.

Exemplo (sistema Unix): # Parameter file para o database pb1 (Exemplo) # # # Nome do Banco de Dados db  $name = pb1$ # Compatilidade com as características da versão 7.3.2 compatible  $= 7.3.2$ # Localização dos controlfiles control files =  $\frac{\frac{1}{2} \times \frac{1}{2} \times \frac{1}{2} \times \frac{1}{2}}{\frac{1}{2} \times \frac{1}{2} \times \frac{1}{2} \times \frac{1}{2}}$ /prd4/oracle/pb1/dbs/control02.ctl, /prd5/oracle/pb1/dbs/control03.ctl) # Especificação dos Segmentos de Reconstrução (Rollback Segments) rollback segments =  $(r01,r02,r03,r04)$ # Definição do tamanho da SGA do Banco # #  $SGA = [(db block size * db block buffer) + shared pool size + log buffers ]$ db bloc  $size = 2048$  # 2k shared pool size = 9000000 # 3500000  $\rightarrow$  BD Pequeno # 6000000  $\rightarrow$  BD Médio # 9000000  $\rightarrow$  BD Grande # 18000000  $\rightarrow$  BD com Designer/2000 db block buffers = 3200  $\neq$  200  $\rightarrow$  BD Pequeno # 550  $\rightarrow$  BD Médio # 3200  $\rightarrow$  BD Grande  $log_b$  buffer = 163840 # 8192  $\rightarrow$  BD Pequeno  $\#$  32768  $\rightarrow$  BD Médio # 163840  $\rightarrow$  BD Grande

#  $SGA = [ (2048 * 3200 ) + 9000000 = 163840 ]$   $\rightarrow$  15 Mbytes (Aproximadamente)

# Parametros de ajuste dos redologs files

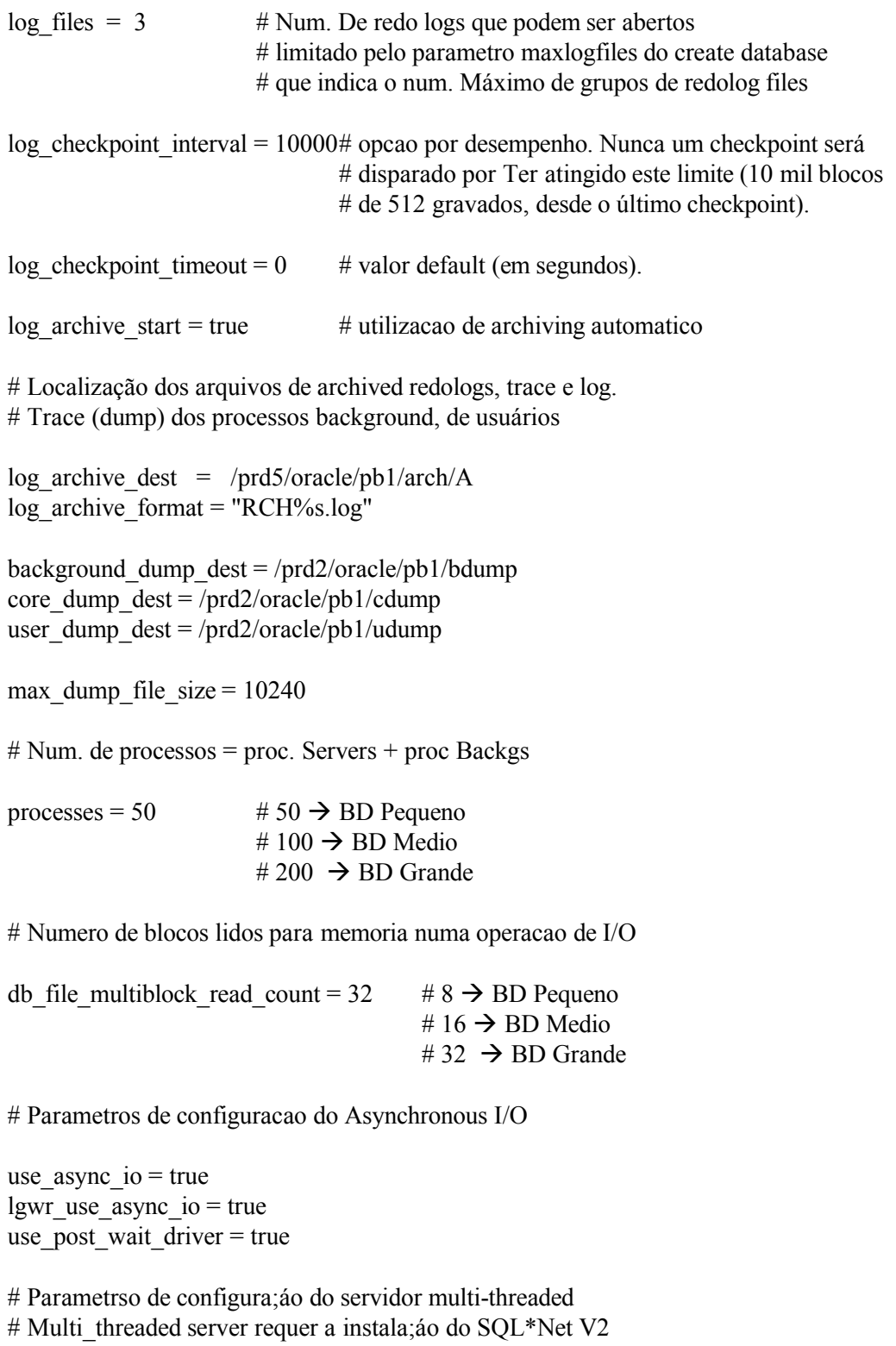

mts\_dispatchers = "tcp,2"<br>mts max dispatchers =  $10$ mts\_max\_dispatchers  $\text{mts\_servers}$  = 2  $mts_max_s$  servers  $= 10$ mts\_service  $= pb1$ 

www.consulting.com.br

mts listener address = "(ADDRESS=(PROTOCOL=tcp) (HOST=durjbf01) (PORT=1521)"

# **EXERCÍCIO I**

1) Responda abaixo: a)Quais os arquivos físicos que compõem um banco de dados Oracle? b)Como é composta uma instância Oracle? c)Cite, no mínimo, 04 (quatro) atribuições/responsabilidades de um DBA d)Localize e exiba na tela o arquivo de parâmetros do Oracle (instância default  $\rightarrow$  ORCL) e)Quais os processos de segundo plano (background processes) Oracle? Para que serve cada um deles? f)A SQL é a linguagem padrão de BD. Ela pode ser usada de dois modos. Quais são esses modos? Fale sobre eles. g)Monte uma "Query" (comando SELECT) qualquer. h)Qual o principal objetivo dos Bancos de Dados Distribuídos? i)Fale sobre o conceito Data Warehouse j)Disserte sobre 05 (cinco) objetos Oracle

## **INICIALIZANDO E TERMINANDO UM BD ORACLE**

Usamos o comando STARTUP para iniciar um BD e o SHUTDOWN para terminá-lo. Antes de inicializar ou terminar um banco Oracle é necessário conectar-se como usuário INTERNAL.

Obs.: Conectar-se como INTERNAL é equivalente a conectar-se como usuário SYS (O "dono" do dicionário de dados do Oracle)

## **INICIALIZANDO (STARTUP)**

Um processo de inicialização é composto de 3 passos: START, MOUNT e OPEN.

START – O Oracle lê o arquivo de parâmetros; aloca espaço na memória para a SGA; "starta" os processo de segundo plano (background process) e abre os arquivos de trace (background trace files).

MOUNT – Abre  $o(s)$  Control(s) File(s) e lê os nomes do Banco de dados e dos REDO LOG FILES.

OPEN – Abre o Banco de Dados disponibilizando-o para as transações dos usuários.

Sintaxe:

STARTUP OPEN/MOUNT/NOMOUNT database EXCLUSIVE/PARALLEL  $PFILE =$  parfile RECOVER/FORCE/RESTRICT

Onde:

 $OPEN \rightarrow$  Disponibiliza o Banco para o acesso aos usuários. MOUNT  $\rightarrow$  Monta o banco para atividades de DBA, mas não deixa livre o acesso ao BD. NOMOUNT  $\rightarrow$  Cria a SGA e "starta" os processos de segundo plano, mas não deixa livre o acesso ao BD.

 $\text{EXCLUSIVE} \rightarrow \text{Permite}$ que somente a instância corrente seja acessada.  $PARALLEL \rightarrow Disponibiliza múltiplas instâncias.$ PFILE=parfile  $\rightarrow$  Pega do arquivo de parâmetrso especificado (parfile) e "starta" tal instância. FORCE Aborta a instância que está "rodando" para "startar' a nova. RESTRICT → Permite que só os usuários com privilégio RESTRICT SESSION acesse o BD.  $RECOVER \rightarrow Inicia processo de Recover quando o banco é Startado.$ 

Ex:

A) SVRMGR>STARTUP teste;

Inicializa o banco de dados teste.

B) STARTUP EXCLUSIVE MOUNT teste PFILE inittest.ora;

Inicializa o BD teste, apenas montando-o, utilizando o arquivo de parâmetros inittest.ora

Obs.:

Com o comando ALTER DABATASE podemos alterar o modo de banco, ou seja, podemos por exemplo apenas montá-lo, deixando em modo Exclusivo (para serem feitas atividades de DBA. O banco não fica disponível aos usuários).

**Obs:** Nos Bancos Apartir da versão 9 o comando para inicializar ou terminar o banco é

SQLPLUS /NOLOG Connect / as sysdba

## **TERMINANDO UM BD ORACLE (SHUTDOWN)**

O comando SHUTDOWN fecha o BD e indisponibiliza-o aos usuários.

Sintaxe:

SHUTDOWN ABORT/IMMEDIATE/NORMAL;

Onde:

ABORT  $\rightarrow$  Não espera a saída (desconexão) dos usuários, terminando rapidamente. IMMEDIATE  $\rightarrow$  Desconect os usuários e depois termina. NORMAL  $\rightarrow$  espera todos os usuários conectados saíre, para depois terminar o BD.

## **ALTER DATABASE: ALTERANDO O ESTADO DO BANCO DE DADOS**

Com o ALTER DATABASE podemos fazer trocas no estado do Banco, para disponibilizá-lo a todos os usuários.

Sintaxe:

ALTER DATABASE database

#### MOUNT EXCLUSIVE/PARALLEL **OPEN**

Onde:

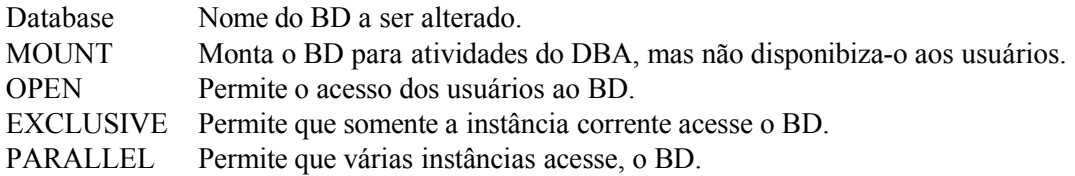

Ex.:

SVRMGR>CONNECT INTERNAL SVRMGR> ALTER DATABASE OPEN;

Libera aos usuários o acesso ao BD.

## **ALTER SYSTEM: RESTRINGINDO O ACESSO**

Tem a capacidade de disponibilizar o BD para somente os usuários que tenham o privilégio de RESTRICTED SESSION (só eles se conectam ao BD).

Sintaxe:

ALTER SYSTEM ENABLE/DISABLE RESTRICT SESSION;

Onde:

ENABLE Permite que só os usuários que tem privilégio RESTRICT SESSION acessem o BD.

DISABLE Permite acesso ao BD a todos os usuários.

Ex:

ALTER SYSTEM ENABLE RESTRICTED SESSION;

# **GERENCIANDO O ESPAÇO DO BANCO DE DADOS**

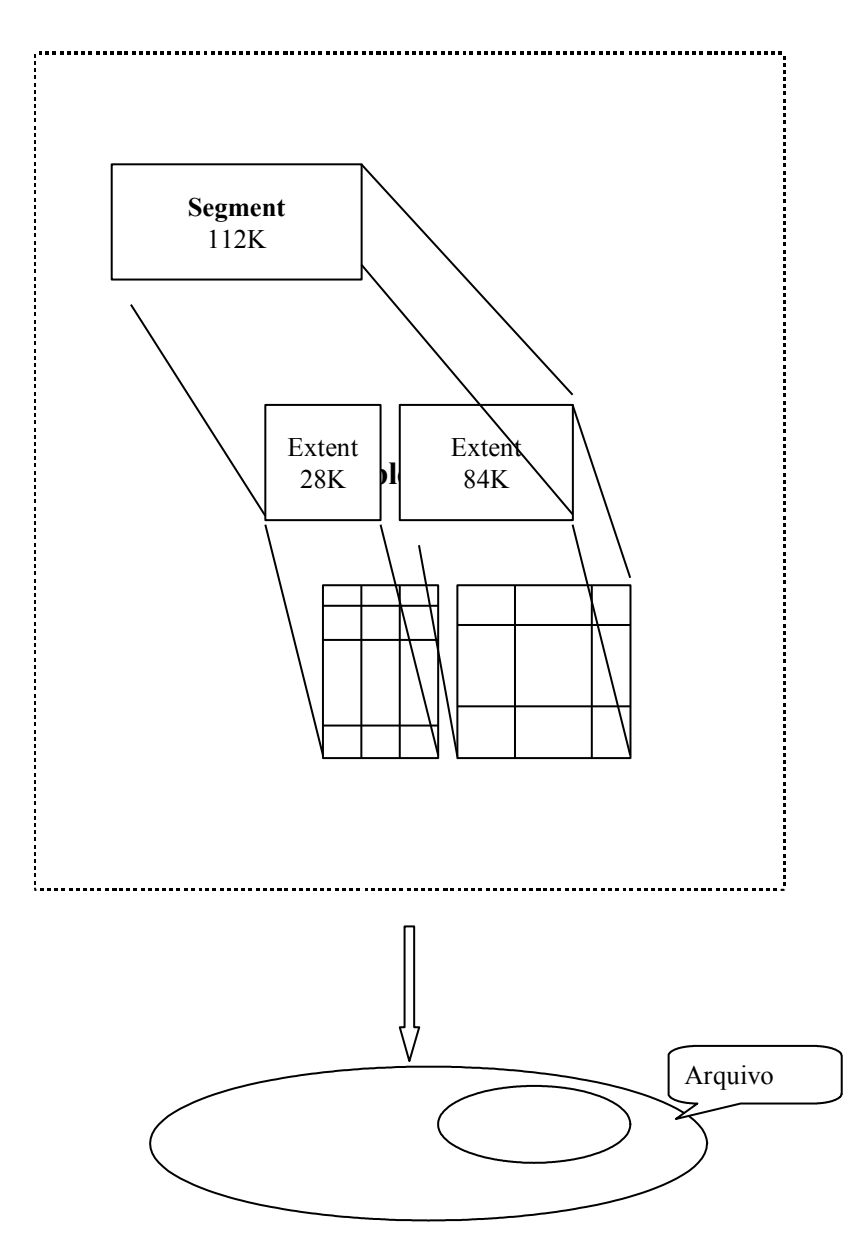

## **Database**

As seguintes estruturas são utilizadas para o gerenciamento do espaço do BD.

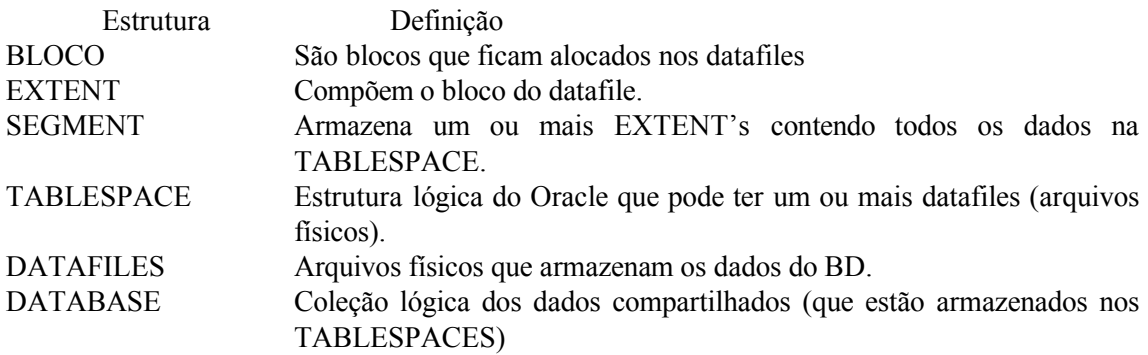

### **COMPONENTES DE UM BLOCO ORACLE**

Um bloco é composto das seguintes partes: Cabeçalho (Header), Diretório da Tabela (Table Directory), Diretório da Linha (Row Directory), Espaço Livre (Free Space), Linha de Dados (Row Data).

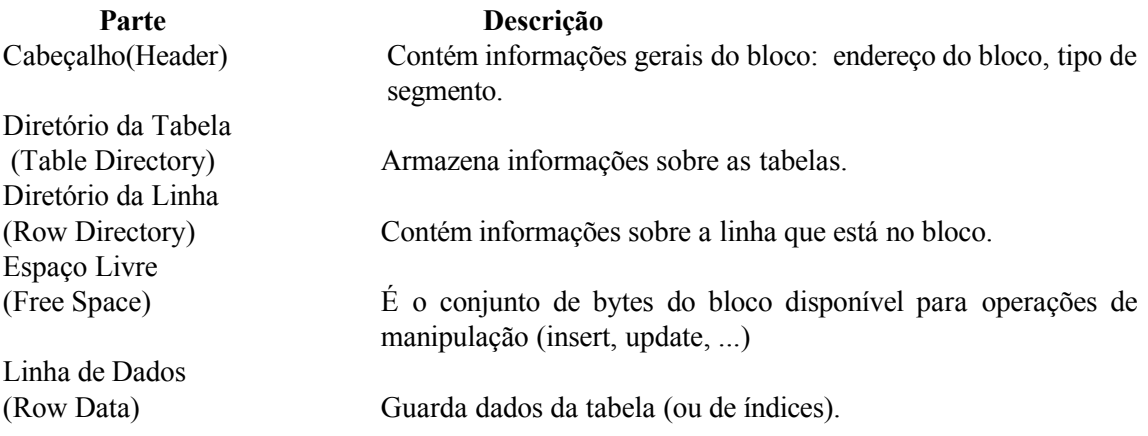

Obs.: O espaço livre do bloco também pode conter transações.

### **CONTROLANDO O ESPAÇO LIVRE**

O controle do espaço livre para comandos de manipulação no bloco é especificado nos parâmetros PCTFREE, PCTUSED, INITRANS, MAXTRANS.

- PCTFREE Armazena o percentual de espaço livre no bloco.
- PCTUSED Permite ao bloco reconsiderar o espaço livre para a inserção de novas linhas.
- INITRANS Define o número inicial de transações para o bloco (default 1, mínimo 1, máximo 255)
- MAXTRANS Número máximo de transações concorrentes para o bloco (default 255, mínimo 1, máximo 255).

### **ESTUDANDO AS TABLESPACES**

As TABLESPACES são objetos lógicos que armazenam outros objetos do BD Oracle.

Cada TABLESPACE possui um ou mais DATAFILES.

Podemos colocar uma TABLESPACE, no estado de OFFLINE (desativar a mesma) com ex ceção da TABLESPACE SYSTEM (possui o dicionário de dados do Oracle).

A TABLESPACE SYSTEM contém informações do dicionário de dados do Oracle, bem como contém também o Segmento de Reconstrução (ROLLBACK SEGMENT) denominado SYSTEM.

Obs: a TABLESPACE SYSTEM pode conter dados de usuários.

O uso de outras TABLESPACE diferente da SYSTEM permite uma maior flexibilidade na administração, por parte do DBA

Tais TABLESPACES armazenam Segmentos de ROLLBACK, segmentos temporários, dados de aplicações, índices, espaço para os usuários.

## **CRIAÇÃO DE TABLESPACES**

Sintaxe:

CREATE TABLESPACE nome da tablespace DATAFILE "especif do datafile" DEFAULT STORAGE cláusulas ONLINE/OFFLINE

Onde:

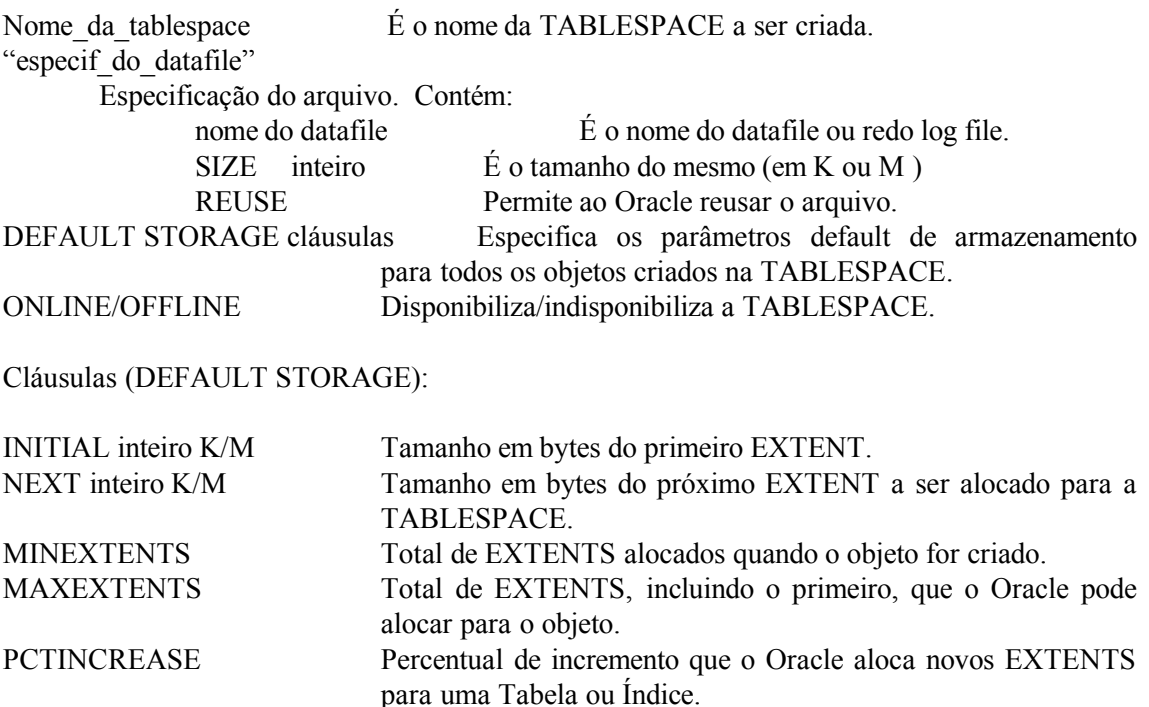

### **ALTERANDO UMA TABLESPACE**

Comando: ALTER TABLESPACE

Sintaxe:

ALTER TABLESPACE nome da tablespace ADD DATAFILE especif\_do\_datafile RENAME DATAFILE 'nome\_datafile' TO 'nome\_datafile' DEFAULT STORAGE Cláusulas ONLINE/OFFLINE NORMAL/TEMPORARY/IMMEDIATE BEGIN/END BACKUP

Onde:

nome da tablespace É o nome da TABLESPACE a ser alterada.

27

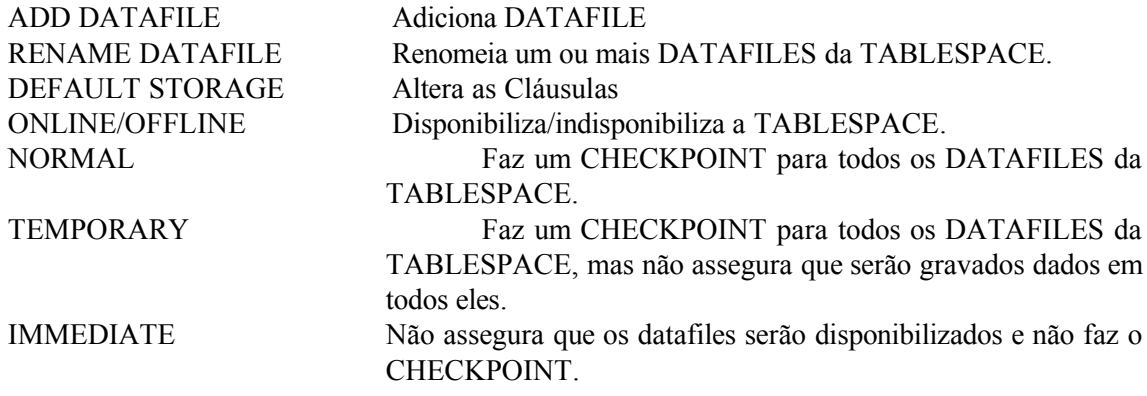

### **DELETANDO UMA TABLESPACE**

Comando: DROP TABLESPACE

Sintaxe:

DROP TABLESPACE nome da tablespace INCLUDING CONTENTS [CASCADE CONSTRAINTS]

Onde:

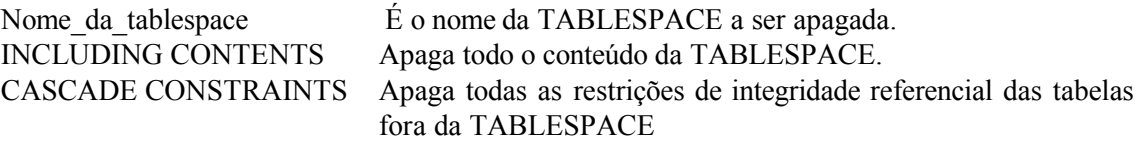

### **CRIANDO SEGMENTOS DE RECONSTRUÇÃO (ROLLBACK SEGMENTS)**

Comando: CREATE ROLLBACK SEGMENT

Sintaxe:

CREATE ROLLBACK SEGMENT nome\_segmento TABLESPACE nome\_da\_tablespace STORAGE cláusulas

Onde:

nome segmento É o nome do segmento a ser criado. Nome da tablespace TABLESPACE onde o segmento será criado. STORAGE cláusulas Define como o espaço será alocado para o segmento.

Ex:

CREATE ROLLBACK SEGMENT rbs1 TABLESPACE SYSTEM STORAGE (INITIAL 100K, NEXT 100K, MINEXTENTS 2, MAXEXTENTS 121, OPTIMAL 1000K);

### **CRIANDO UM BANCO DE DADOS**

Comando: CREATE DATABASE

Sintaxe:

CREATE DATABASE nome\_do\_banco CONTROL FILE REUSE LOGFILE especif arquivo GROUP inteiro MAXLOGFILES inteiro MAXLOGMEMBERS inteiro MAXLOGHISTORY inteiro DATAFILE especif arquivo MAXDATAFILES inteiro MAXINSTANCES inteiro ARCHIVELOG/NOARCHIVELOG EXCLUSIVE CHARACTER SET charset

Onde:

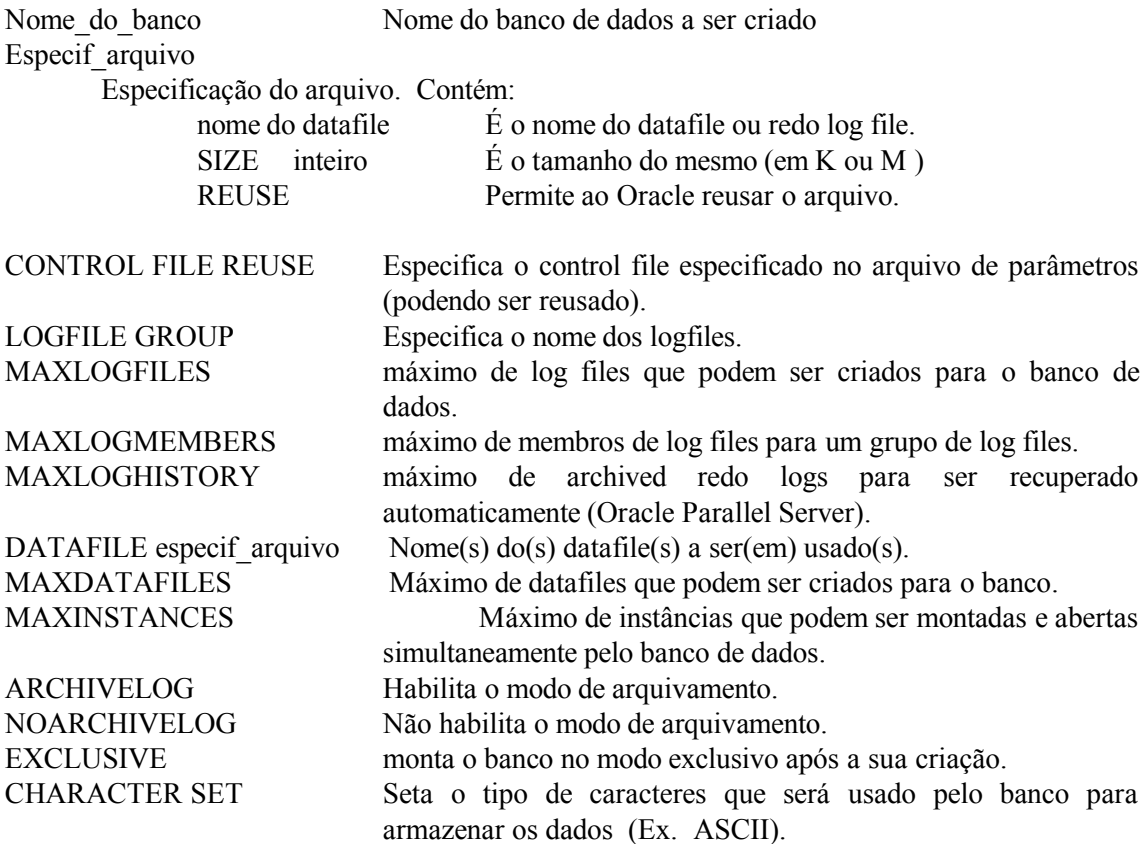

### **ALTERANDO UM BANCO DE DADOS**

Comando: ALTER DATABASE

Sintaxe:

ALTER DATABASE nome do banco ADD LOGFILE MEMBER 'nome\_arquivo' REUSE TO GROUP inteiro ("nome\_arquivo, nome\_arquivo)

Onde:

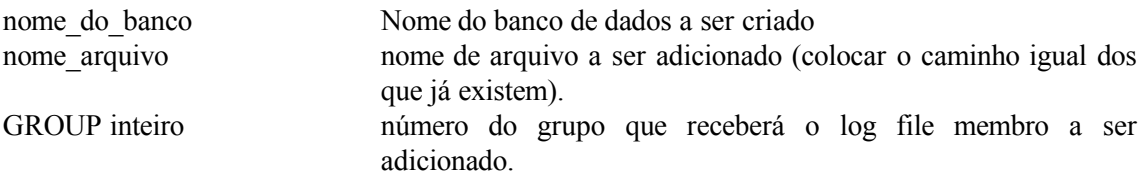

Obs.:

A Visão V\$LOGFILE mostra os grupos e membros de log files.

### **INSTALAÇÃO DO ORACLE**

Na instalação do Oracle geralmente utilizamos o instalador da Oracle, que é o Oracle Installer. Tal produto tanto instala como desinstala os produtos Oracle. È de fácil utilização pois basta escolhermos os produtos Oracle contratados e selecionar a opção Install. (para maiores detalhes ver Manual de Instalação do produto).

Obs Importante:

Alguns procedimentos (scripts) devem ser executados após a instalação do Oracle Server (como usuário SYS) a) CATALOG.SQL Cria visões do dicionário de dados. b) CATEXP.SQL Cria visões do dicionário de dados para o uso do Export/Import. c) CATPROC.SQL Cria tabelas e visões adicionais do dicionário de dados para a opção procedural do Oracle.

Tais procedimentos podem demandar de muito tempo, pois formam muitas estruturas de dados.

## **O ARQUIVO DE PARÂMETROS: ESTUDANDO OS PARÂMETROS**

O arquivo de parâmetros Oracle possui diversos parâmetros que devem ser conhecidos pelo DBA:

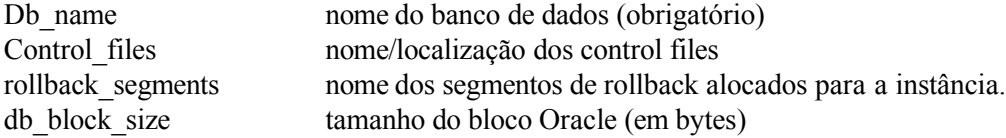

Consulting Tecnologia & Sistemas Ltda www.consulting.com.br

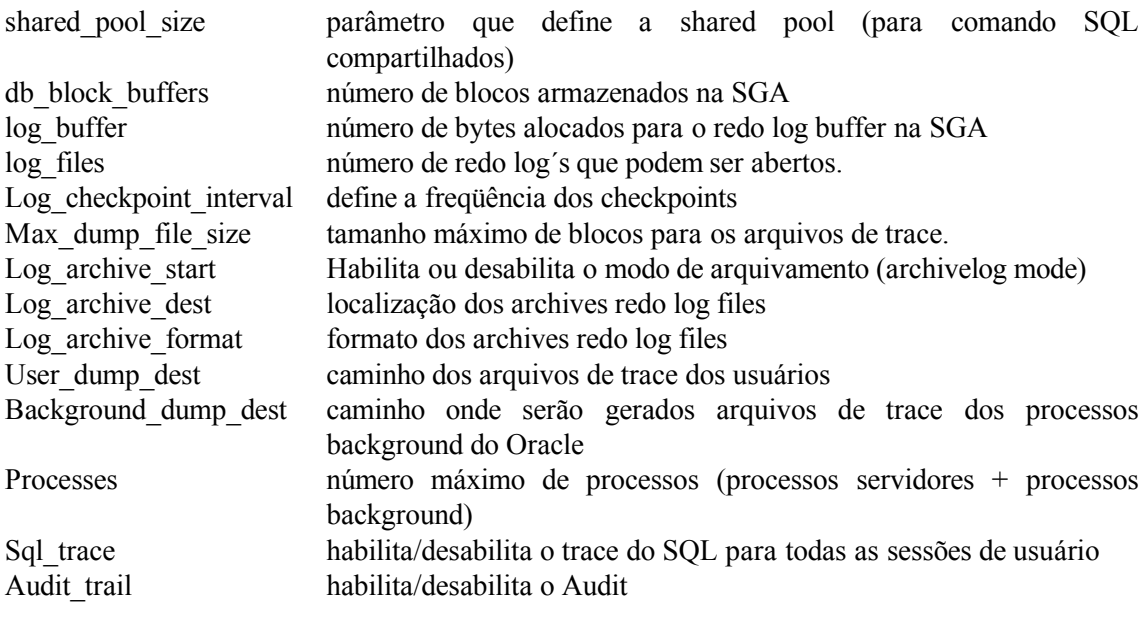

Obs: Para ver os parâmetros usar o comando SHOW PARAMETER Exemplo: SVRMGR>SHOW PARAMETER DB; SVRMGR>SHOW PARAMETER DEST;

### **CRIAÇÃO E GERENCIAMENTO DE USUÁRIOS DO BANCO DE DADOS**

Cada usuário do BD Oracle possui um esquema associado a ele, ou seja, cada objeto criado para (ou pelo) usuário é do esquema do mesmo. Ao se criar um usuário Oracle, um esquema com o mesmo nome é criado para ele.

Comando: CREATE USER

Sintaxe:

CREATE USER nome\_usuário IDENTIFIED BY senha/EXTERNALLY DEFAULT TABLESPACE nome\_tablespace TEMPORARY TABLESPACE nome\_tablespace\_temporaria PROFILE arquivo profile QUOTA inteiro/UNLIMITED ON nome\_tablespace

Onde:

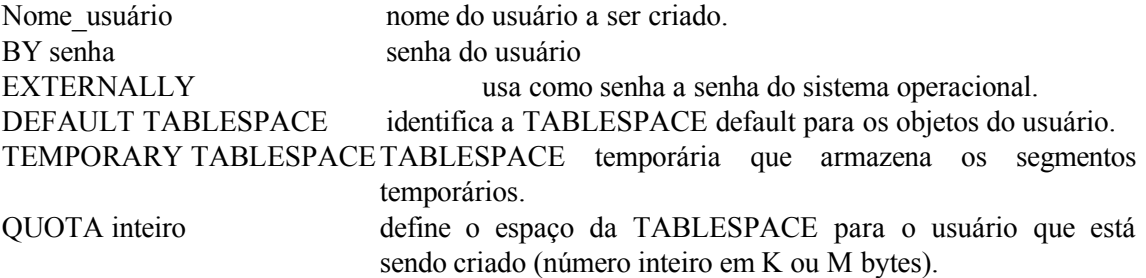

UNLIMITED o espaço na TABLESPACE fica sem limite para o usuário. PROFILE arquivo profile define o arquivo de profile do usuário.

Ex:

SVRMGR>CREATE USER ALUNO1 IDENTIFIED BY aluno1 DEFAULT TABLESPACE TS\_Treina TEMPORARY TABLESPACE Temp QUOTA 5M ON TS\_Treina PROFILE default;

Obs:

O Oracle possui dois usuários especiais: o SYS e o SYSTEM. O SYS é o usuário para colocar/tirar o BD do "ar" O usuário SYSTEM é o usuário administrador do BD.

### **ALTERANDO UM USUÁRIO DO BANCO DE DADOS ORACLE**

Comando: ALTER USER

Sintaxe:

ALTER USER nome\_usuário IDENTIFIED BY senha/EXTERNALLY DEFAULT TABLESPACE nome\_tablespace TEMPORARY TABLESPACE nome\_tablespace\_temporaria QUOTA inteiro/UNLIMITED ON nome\_tablespace PROFILE arquivo\_profile DEFAULT ROLE nome\_role/ALL [EXCEPT nome\_role]/NONE

Onde:

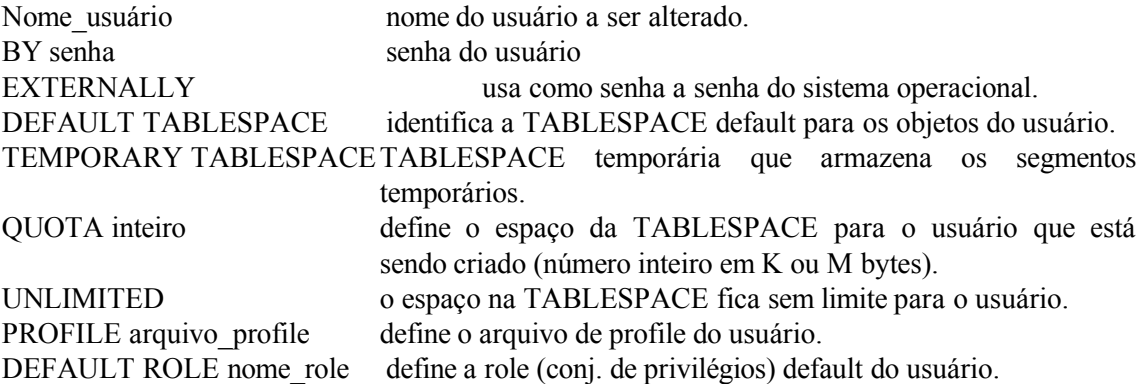

Ex:

SVRMGR> ALTER USER aluno1 IDENTIFIED BY aluno1 QUOTA 6M ON TS\_Treina;

# **DELETANDO UM USUÁRIO**

Comando: DROP USER

Sintaxe:

DROP USER nome\_usuário CASCADE

Onde:

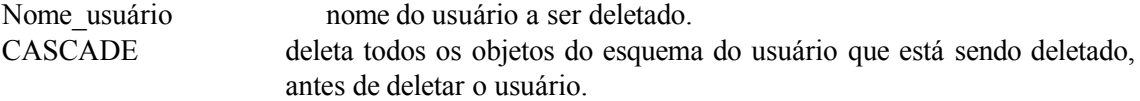

Ex:

SVRMGR>DROP USER aluno1 CASCADE;

Obs:

se o usuário está conectado ele não pode ser deletado antes do fim da conexão. As Visões (VIEW's) USER USERS, ALL USERS, DBA USERS, USER TS\_QUOTAS E DBA TS\_QUOTAS são visões do dicionário de dados com informações sobre os usuários.

## **PRIVILÉGIOS**

Nem todos os usuários do Oracle podem acessar todas as tabelas do Banco de Dados. Para conceder ou revogar privilégios de acesso/manipulação aos usuários o DBA utiliza os comando GRANT e REVOKE.

Podemos conceder/revogar diversos tipos de privilégios, dependendo do usuário. Se um usuário final irá somente consultar Tabelas, Visões O DBA concederá somente privilégios de consulta (SELECT). Entretanto para um desenvolvedor o DBA deverá dar, além de privilégios de consulta, outros privilégios (por exemplo, privilégios de Criação/Alteração de tabelas, visões, etc.)

Um privilégio de sistema é um privilégio poderoso que, se concedido ao usuário, dará ao mesmo o direito de executar uma operação em nível de banco de dados. Cabe portanto ao DBA a tarefa de definir quais usuários do Banco terão tais privilégios (poderão ser outros administradores e/ou desenvolvedores de aplicações).

Exemplo:

Um usuário com privilégio SELECT ANY TABLE pode consultar qualquer tabela do banco. Um usuário com o privilégio ALTER DATABASE pode alterar a estrutura física do banco, incluindo novos arquivos.

Um privilégio de objetos do BD administra uma operação do banco de dados sobre um objeto específico do BD (uma tabela, uma visão, ...).

Exemplo:

Um usuário com privilégio de SELECT na tabela SALÁRIOS, pode consultar a mesma. Um outro usuário com privilégio de UPDATE, na tabela SALARIOS, poderá alterar a mesma (ação que não poderá ser realizada pelo usuário com privilégio de SELECT apenas).

### **COMANDO GRANT**

Concede privilégios aos usuários Oracle cadastrados.

Sintaxe:

GRANT  $\le$ privilégio $>$  to { usuário | role | public } [ WITH ADMIN OPTION ];

Exemplos:

1) GRANT CREATE SESSION, CREATE TABLE TO JOAO;

2) GRANT SELECT ANY TABLE TO manoel;

3)GRANT SELECT, INSERT, UPDATE, DELETE ON T\_Salario TO joaquim;

Obs: A opção WITH ADMIN OPTION dá ao usuário o "poder" de conceder privilégios (que ele possui) a outros usuários.

## **COMANDO REVOKE**

O comando REVOKE retira (revoga) o privilégio concedido através do GRANT.

Sintaxe:

REVOKE {privilégio | role } FROM {usuário | role | PUBLIC };

Exemplos:

1)REVOKE SELECT ANY TABLE FROM manoel; 2)REVOKE UPDATE FROM joaquim;

### **AGRUPANDO PRIVILÉGIOS: "ROLE"**

Tendo em vista que o Oracle possui uma infinidade de privilégios e que a quantidade e diversidade de perfis de usuários em um banco de dados também é grande, a administração dos privilégios de todos eles (usuários) seria um tarefa no mínimo bastante trabalhosa. Visando dirimir este problema existe o objeto Oracle denominado ROLE. Em uma ROLE podemos agrupar diversos privilégios e conceder aos usuários, não mais os privilégios e sim as ROLES.

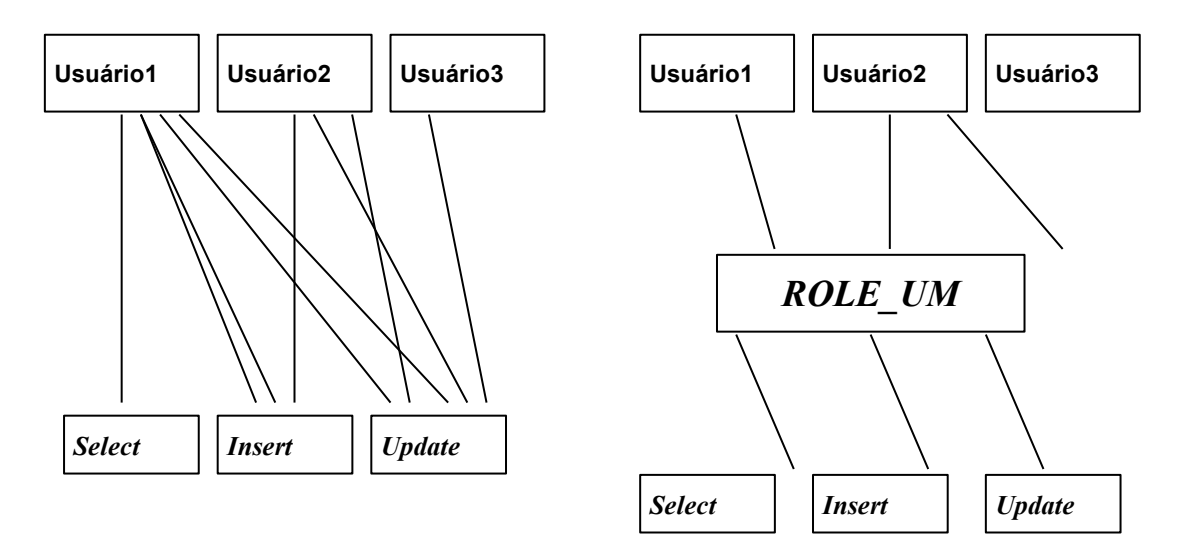

Exemplo:

1)CREATE ROLE admin\_salarios;

```
2)GRANT SELECT, INSERT, UPDATE,DELETE
   ON T_SALARIOS
   TO admin_salarios;
3)GRANT SELECT,INSERT, UPDATE, DELETE
   ON T_COMISSOES
   TO admin_salarios;
4)GRANT admin_salarios to USUARIO_A, USUARIO_B, USUARIO_C, ...
```
No exemplo acima, os usuários A, B e C receberam os privilégios da ROLE admin\_salarios (que Seleciona, Insere, Altera e Elimina dados das Tabelas T\_SALARIOS e T\_COMISSOES).

Obs.:

- O Comando REVOKE (revoga privilégios) também é utilizado com ROLES. As ROLES DBA, CONNECT e RESOURCE são ROLES padrão do Oracle. O DBA pode, por exemplo, revogar a ROLE RESOURCE de determinados usuários (concedendo aos mesmos somente alguns privilégios, de tal ROLE).

Exemplo:

1)REVOKE UPDATE ON T\_COMISSOES FROM admin\_salarios;

### 2)REVOKE USUARIO\_B FROM admin\_salarios;

## **VISÕES (VIEW'S) DO DICIONÁRIO DE DADOS**

O dicionário de dados Oracle possui diversas visões que estão divididas em categorias:

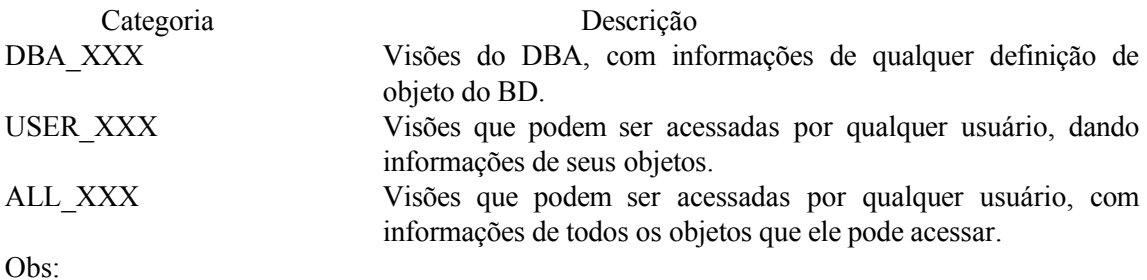

Todas as tabelas e visões do DD podem ser acessadas pelo usuário SYS. Para ver as visões use os comandos DESCRIBE e SELECT.

Lista de algumas Visões:

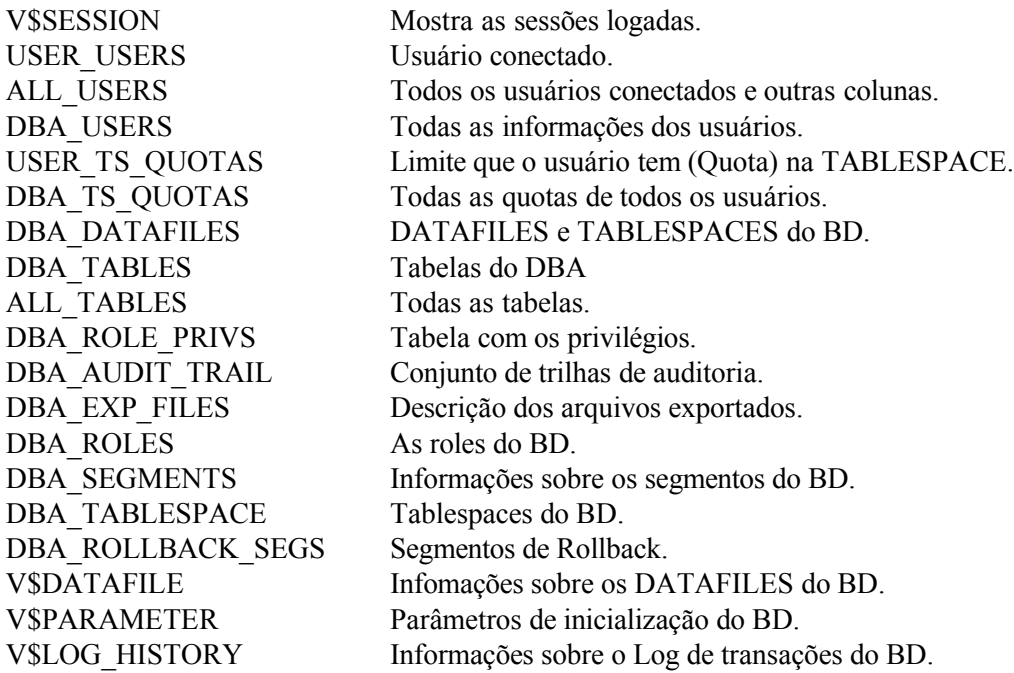

## **BACKUP E RECOVERY DO BANCO DE DADOS**

Métodos de Backup Oracle: Backup completo (full) ou parcial. Pode ser feito ONLINE ou OFFLINE.

## **BACKUP COMPLETO ("FULL") OFFLINE**

Copiar através de comando do sistema operacional os arquivos do BD Oracle: datafiles, redo log files, control files e parameter file.

Passos:

a)Selecionar os arquivos relevantes para o Backup; b)Dar um "Shutdown" na instância Oracle, c)"Backupear" (copiar) todos os datafiles, redo log files, control file(s) e parameter file(s) usando comandos do Sistema Operacional; d)Reinicializar a instância Oracle (Startup).

Ex:

SVRMGR>CONNECT INTERNAL SVRMGR>SHUTDOWN NORMAL SVRMGR>HOST CP <ARQUIVOS\_ORACLE> <DIRETÓRIO\_DE\_BACKUP> SVRMGR>STARTUP

Obs<sup>-</sup>

- Para saber quais os nomes dos arquivos a serem copiados consultar as visões: DBA\_DATAFILES, V\$LOGFILE (coluna MEMBER) Usar o comando SHOW PARAMETER CONTROL\_FILES para ver o nome dos Control Files.

## **RESTAURANDO (RECOVERY) DO BD**

Passos:

a)Tirar o BD do "ar" (executar um SHUTDOWN ABORT, para sair mais rápido). b)Restaurar o mais recente dos Backup's completo, incluindo todos os arquivos: datafiles, redo log files e control files. c)Inicializar a instância novamente.

Obs:

Se for necessário editar o arquivo de parâmetros para indicar o novo caminh do(s) control file(s), se necessário (em caso de perda de disco). Por default, o BD fica no modo NOARCHIVELOG

#### **MODOS DE ARQUIVAMENTO ORACLE**

O Oracle pode trabalhar em dois modos de arquivamento: ARCHIVELOG e NOARCHIVELOG.

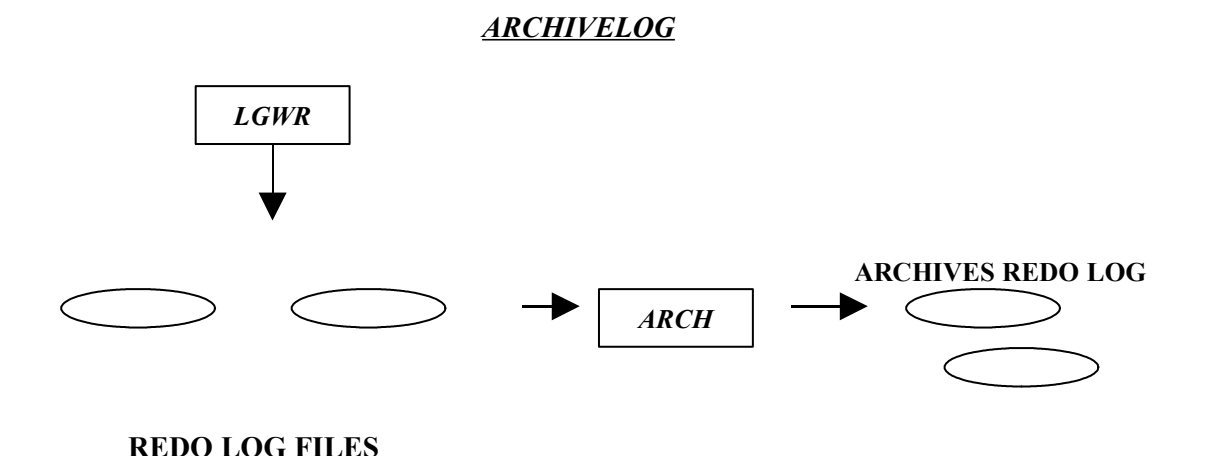

No modo ARCHIVELOG o Oracle além de usar o sistema circular de preenchimento no Redo Log files, ele copia, antes de fazer a troca, para os Archives Redo Log files (passo administrado pelo processo de segundo plano ARCH (ver definição deste processo background no início da apostila).

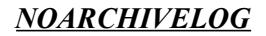

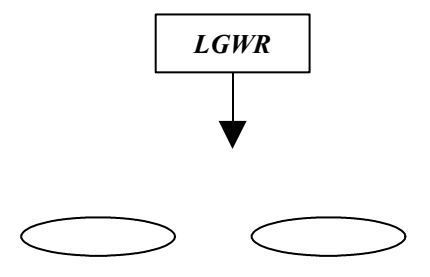

### **REDO LOG FILES**

Já no modo NOARCHIVELOG o Oracle somente faz as trocas, não armazenando em outros arquivos.

### **HABILITANDO/DESABILITANDO O MODO DE ARQUIVAMENTO**

1)Para ver o modo atual do BD usar o comando ARCHIVE LOG LIST Exemplo: SVRMGR>ARCHIVE LOG LIST;

2)Os parâmetros LOG\_ARCHIVE\_START, LOG\_ARCHIVE\_DEST e LOG\_ARCHIVE\_FORMAT, são os parâmetros do "parameter file" que devem ser alterados para passar o modo para ARCHIVELOG (quando de um novo STARTUP).

Ex: LOG\_ARCHIVE\_START = TRUE LOG ARCHIVE DEST = diretório (ou nome do dispositivo). LOG\_ARCHIVE\_FORMAT=nome\_de\_arquivo

Incluir no nome do arquivo "%s" para ser anexado no nome o número da seqüência de log (log sequence number).

3)Para trocar o modo de arquivamento automaticamente usa-se o comando ALTER SYSTEM: Ex: SVRMGR>ALTER SYSTEM ARCHIVE LOG START TO '/caminho/nome\_arquivo' Onde: /caminho/nome\_arquivo É o nome do diretório/arquivo onde será arquivado os archives redo log files.

Para desabilitar o modo de Arquivamento (NOARCHIVELOG):

A)Alterar o parâmetro LOG\_ARCHIVE\_START do arquivo de parâmetros:

LOG\_ARCHIVE\_START = FALSE

Daí, na próxima inicialização do BD o modo de arquivamento será NOARCHIVELOG.

B)Para parar automaticamente:

SVRMGR>CONNECT SYSTEM/MANAGER; SVRMGR>ALTER SYSTEM ARCHIVE LOG STOP;

## **BACKUP ONLINE PARCIAL**

Usar o comando ALTER TABLESPACE para preparar a TABLESPACE para o início da cópia:

ALTER TABLESPACE nome\_tablespace BEGIN/END\_BACKUP

Onde:

BEGIN BACKUP Início do Backup com a Tablespace Online. END BACKUP Fim do Backup com a Tablespace Online.

Ex:

SVRMGR>ALTER TABLESPACE TS\_Treina BEGIN BACKUP; SVRMGR>HOST cp \$ORACLE\_HOME/dbs/treina.dbf /tmp/dir\_backup/treina.dbf SVRMGR>ALTER TABLESPACE TS\_Treina END BACKUP;

Obs:

- No Oracle Server para Windows NT usamos a interface gráfica do mesmo, o que facilita muito as atividades do DBA em relação ao BACKUP/RECOVER.

O comando " cp " utilizado acima é um comando de cópia do sistema UNIX.

Logo após copia-se os Control files com o comando ALTER DATABASE BACKUP CONTROLFILE.

Exemplo:

SVRMGR>ALTER DATABASE BACKUP CONTROLFILE 2> TO '/tmp/dir\_backup/ctrltreina.ctl';

Copiar também o(s) arquivo(s) de parâmetro(s) , usando comandos do sistema operacional.

Além dos arquivos acima copiados, convém também ao DBA, copiar outros arquivos importantes de um servidor de BD:

Arquivos específicos de aplicações, como os executáveis, código-fonte, arquivos de configuração, dentre outros.

Os arquivos de configuração para o SQL\*Net (TNSNAMES.ORA, LISTENER.ORA, SQLNET.ORA, etc.)

## **EXPORT/IMPORT/LOAD DO ORACLE**

Os utilitários EXPORT e IMPORT do Oracle servem para mover dados de/para BD Oracle. O Export grava dados de um BD Oracle para arquivos do sistema operacional. Já o Import lê os dados de arquivos criados pelo Export de volta para o BD Oracle. O Export serve também para a criação de cópias suplementares de BD visando aumentar a flexibilidade da recuperação.

Temos diversos modos de "exportar":

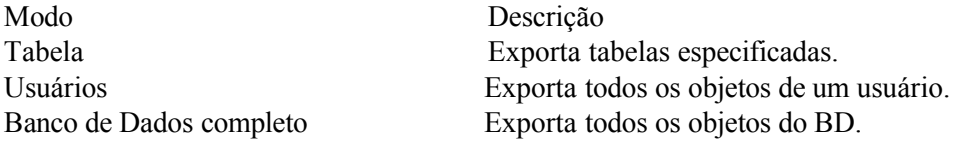

Quando da "importação" alguns privilégios o usuário "importador" deve possuir: CREATE TABLE e TABLESPACE QUOTA ou UNLIMITED TABLESPACE, INSERT TABLE, ALTER TABLE.

**Obs:**

No Oracle somente usuários com privilégio EXP\_FULL\_DATABASE podem exporta o BD completo.